# **TUF GAMING Z490-PLUS**

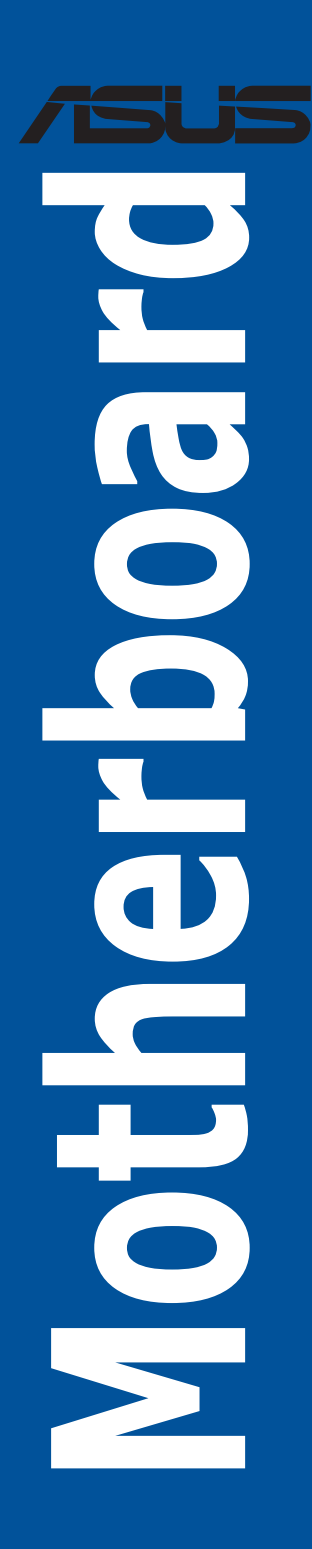

J17046 改訂版 V3 2020年7月

### **Copyright © 2020 ASUSTeK COMPUTER INC. All Rights Reserved.**

本書およびそれに付属する製品は著作権法により保護されており、その使用、複製、頒布および逆コンパ イルを制限するライセンスのもとにおいて頒布されます。購入者によるバックアップ目的の場合を除き、 ASUSTeK Computer Inc. (以下、ASUS) の書面による事前の許可なく、本製品および本書のいかなる部分も 、いかなる方法によっても複製することが禁じられます。

以下に該当する場合は、製品保証サービスを受けることができません。

(1) 製品に対しASUSの書面により認定された以外の修理、改造、改変が行われた場合

(2) 製品のシリアル番号の確認ができない場合

本書は情報提供のみを目的としています。本書の情報の完全性および正確性については最善の努力が払わ れていますが、本書の内容は「現状のまま」で提供されるものであり、ASUSは明示または黙示を問わず、本 書においていかなる保証も行いません。ASUS、その提携会社、従業員、取締役、役員、代理店、ベンダー またはサプライヤーは、本製品の使用または使用不能から生じた付随的な損害(データの変化・消失、事 業利益の損失、事業の中断など)に対して、たとえASUSがその損害の可能性について知らされていた場合 も、一切責任を負いません。

本書に記載している会社名、製品名は、各社の商標または登録商標です。本書では説明の便宜のためにそ の会社名、製品名などを記載する場合がありますが、それらの商標権の侵害を行う意思、目的はありませ ん。

### **Offer to Provide Source Code of Certain Software**

This product contains copyrighted software that is licensed under the General Public License ("GPL"), under the Lesser General Public License Version ("LGPL") and/or other Free Open Source Software Licenses. Such software in this product is distributed without any warranty to the extent permitted by the applicable law. Copies of these licenses are included in this product.

Where the applicable license entitles you to the source code of such software and/or other additional data,you may obtain it for a period of three years after our last shipment of the product,either

(1) for free by downloading it from https://www.asus.com/support/

or

(2) for the cost of reproduction and shipment,which is dependent on the preferred carrier and the location where you want to have it shipped to,by sending a request to:

ASUSTeK Computer Inc. Legal Compliance Dept.

1F., No. 15, Lide Rd.,

Beitou Dist., Taipei City 112

Taiwan

In your request please provide the name,model number and version,as stated in the About Box of the product for which you wish to obtain the corresponding source code and your contact details so that we can coordinate the terms and cost of shipment with you.

The source code will be distributed WITHOUT ANY WARRANTY and licensed under the same license as the corresponding binary/object code.

This offer is valid to anyone in receipt of this information.

ASUSTeK is eager to duly provide complete source code as required under various Free Open Source Software licenses. If however you encounter any problems in obtaining the full corresponding source code we would be much obliged if you give us a notification to the email address **gpl@asus.com**,stating the product and describing the problem (please DO NOT send large attachments such as source code archives,etc. to this email address).

# もくじ

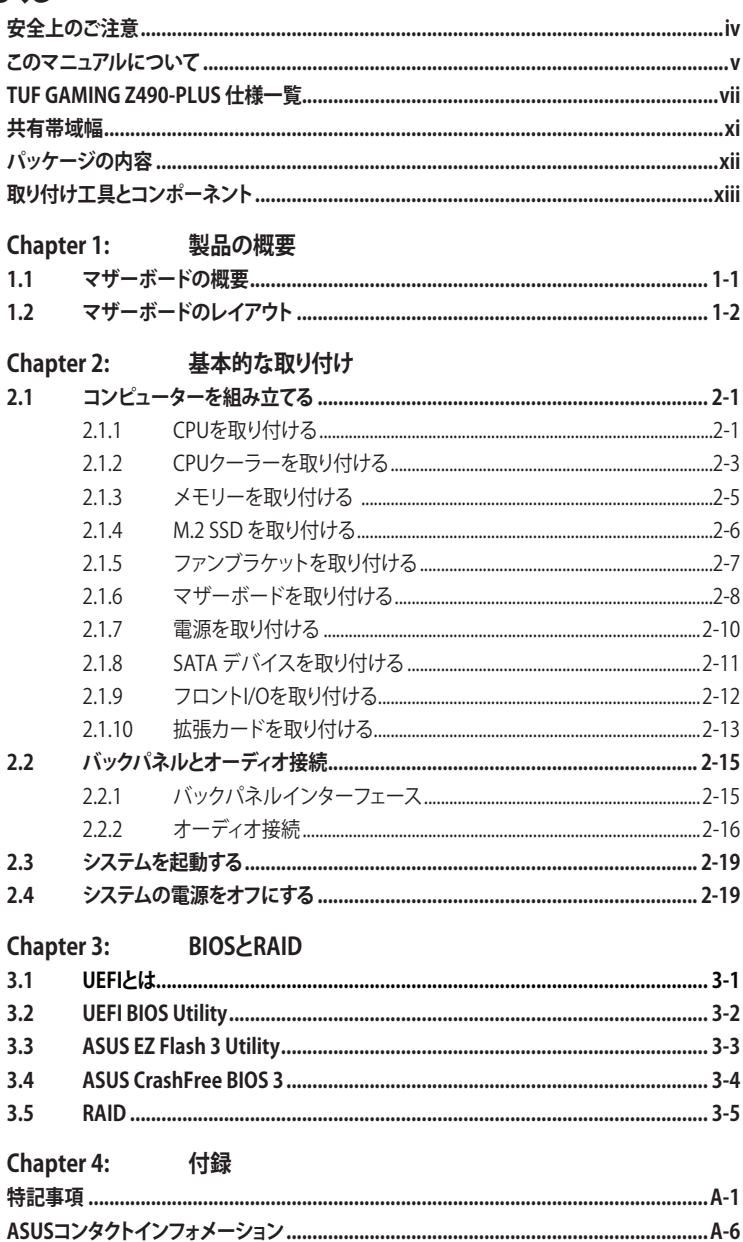

# <span id="page-3-0"></span>**電気の取り扱い 安全上のご注意**

- ・ 本製品、周辺機器、ケーブルなどの取り付けや取り外しを行う際は、必ずコンピューターと周 辺機器の電源ケーブルをコンセントから抜いて行なってください。お客様の取り付け方法に 問題があった場合の故障や破損に関して弊社は一切の責任を負いません。
- 電源延長コードや特殊なアダプターを用いる場合は専門家に相談してください。これらは、 回路のショート等の原因になる場合があります。
- ・ ご使用の電源装置に電圧選択スイッチが付いている場合は、システムの損傷を防ぐために 電源装置の電圧選択スイッチがご利用の地域の電圧と合致しているかをご確認ください。 ご利用になる地域の電圧が不明な場合は、各地域の電力会社にお問い合わせください。
- 電源装置が故障した場合はご自分で修理・分解をせず、各メーカーや販売店にご相談くださ い。
- ・ 光デジタルS/PDIFは、光デジタルコンポーネントで、クラス1レーザー製品に分類されてい ます。(本機能の搭載・非搭載は製品仕様によって異なります)

**注意:** 不可視レーザー光です。ビームを直接見たり触れたりしないでください。

# **操作上の注意**

- 作業を行う前に、本パッケージに付属のマニュアル及び取り付ける部品のマニュアルを全て 熟読してください。
- 電源を入れる前に、ケーブルが正しく接続されていることを確認してください。また電源ケー ブルに損傷がないことを確認してください。
- ・ 各コネクター及びスロット、ソケット、回路にクリップやネジなどの金属を落とさないように してください。電源回路のショート等の原因になります。
- ・ 埃・湿気・高温・低温を避けてください。湿気のある場所で本製品を使用しないでください。
- ・ 本製品は安定した場所に設置してください。
- 本製品をご自分で修理・分解・改造しないでください。火災や感雷、やけど、故障の原因とな ります。修理は弊社修理センターまたは販売代理店にご依頼ください。
- 周辺温度0~40℃以外では使用しないでください。火災の原因となります。

# **回収とリサイクルについて**

使用済みのコンピューター、ノートPC等の電子機器には、環境に悪影響を与える有害物質が含 まれており、通常のゴミとして廃棄することはできません。リサイクルによって、使用済みの製品 に使用されている金属部品、プラスチック部品、各コンポーネントは粉砕され新しい製品に再使 用されます。また、その他のコンポーネントや部品、物質も正しく処分・処理されることで、有害物 質の拡散の防止となり、環境を保護することに繋がります。

ASUSは各国の環境法等を満たし、またリサイクル従事者の作業の安全を図るよう、環境保護に 関する厳しい基準を設定しております。ASUSのリサイクルに対する姿勢は、多方面において環境 保護に大きく貢献しています。

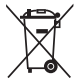

本機は電気製品または電子装置であり、地域のゴミと一緒に捨てられません。また、本機の コンポーネントはリサイクル性を考慮した設計を採用しております。なお、廃棄の際は地域の 条例等の指示に従ってください。

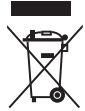

本機に装着されているボタン型電池には水銀が含まれています。通常ゴミとして廃棄しない でください。

# <span id="page-4-0"></span>**このマニュアルについて**

このマニュアルには、マザーボードの取り付けやシステム構築の際に必要な情報が記してあ ります。

# **マニュアルの概要**

本書は以下のChapter から構成されています。

- **• Chapter 1: 製品の概要** マザーボードが搭載する機能及び各部位の説明。
- **• Chapter 2: 基本的な取り付け** コンピューターの組み立て方、バックI/Oインターフェースについての説明。
- **• Chapter 3: BIOSとRAID** UEFI BIOS Utilityの機能とRAIDの詳細。

# **参考情報**

### **1. ASUSオフィシャルサイト(http://www.asus.com/)**

多言語に対応した弊社ウェブページで、製品のアップデート情報やサポート情報をご確認 いただけます。

**2. 追加ドキュメント**

パッケージ内容によっては、追加のドキュメントが同梱されている場合があります。注意事 項や購入店・販売店などが追加した最新情報などです。これらは、本書がサポートする範 囲には含まれていません。

# **ドライバーとユーティリティのダウンロード**

ASUSオフィシャルページから、最新のドライバーやユーティリティをダウンロードすることができ ます。

- 1. ASUSオフィシャルサイト(http://www.asus.com)にアクセスします。
- 2. お使いの製品のページに移動します。
- 3. [サポート] [ドライバーとツール] の順にクリックします。
- 4. お使いのOSを選択し、内容をよく読んでご利用になるドライバーやユーティリティをダウ ンロードします。

# **このマニュアルの表記について**

本書には、製品を安全にお使いいただき、お客様や他の人々への危害や財産への損害を未然に 防止していただくために、守っていただきたい事項が記載されています。次の内容をよくご理解 いただいた上で本文をお読みください。

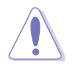

**注意:** ハードウェアの損傷やデータの損失の可能性があることを示し、その危険を回 避するための方法を説明しています。

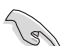

**重要:** 作業を完了するために必要な指示や設定方法を記載しています。

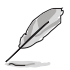

**メモ:** 製品を使いやすくするための情報や補足の説明を記載しています。

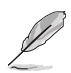

- ・ 本書に記載している画面は一例です。画面の背景、画面デザイン、表示される項目名、アイ コンなどの種類や位置などが実際の画面と異なる場合があります。
- ・ 本書は、本書作成時のソフトウェアおよびハードウェアの情報に基づき作成されていま す。ソフトウェアのバージョンアップなどにより、記載内容とソフトウェアに搭載されている 機能および名称が異なる場合があります。また、本書の内容は、製品やサービスの仕様変 更などにより将来予告なく変更することがあります。 本製品の最新情報については弊社 Webサイトをご覧ください。

<span id="page-6-0"></span>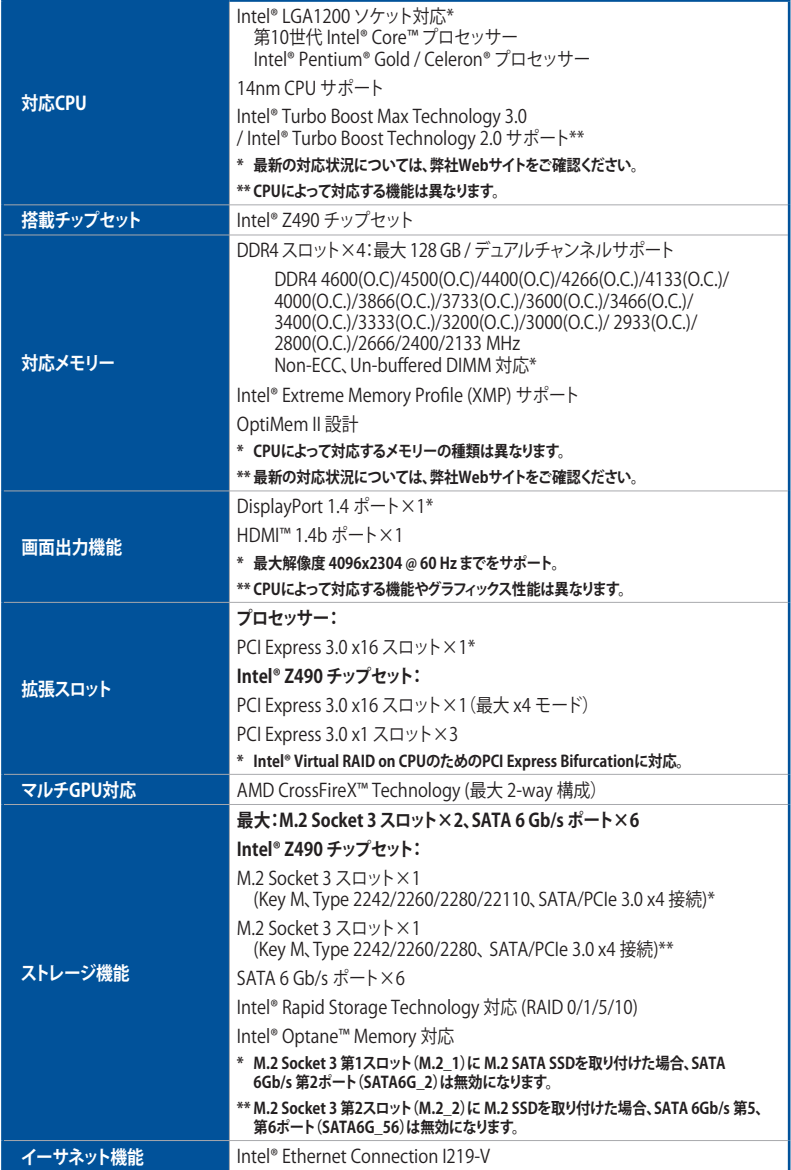

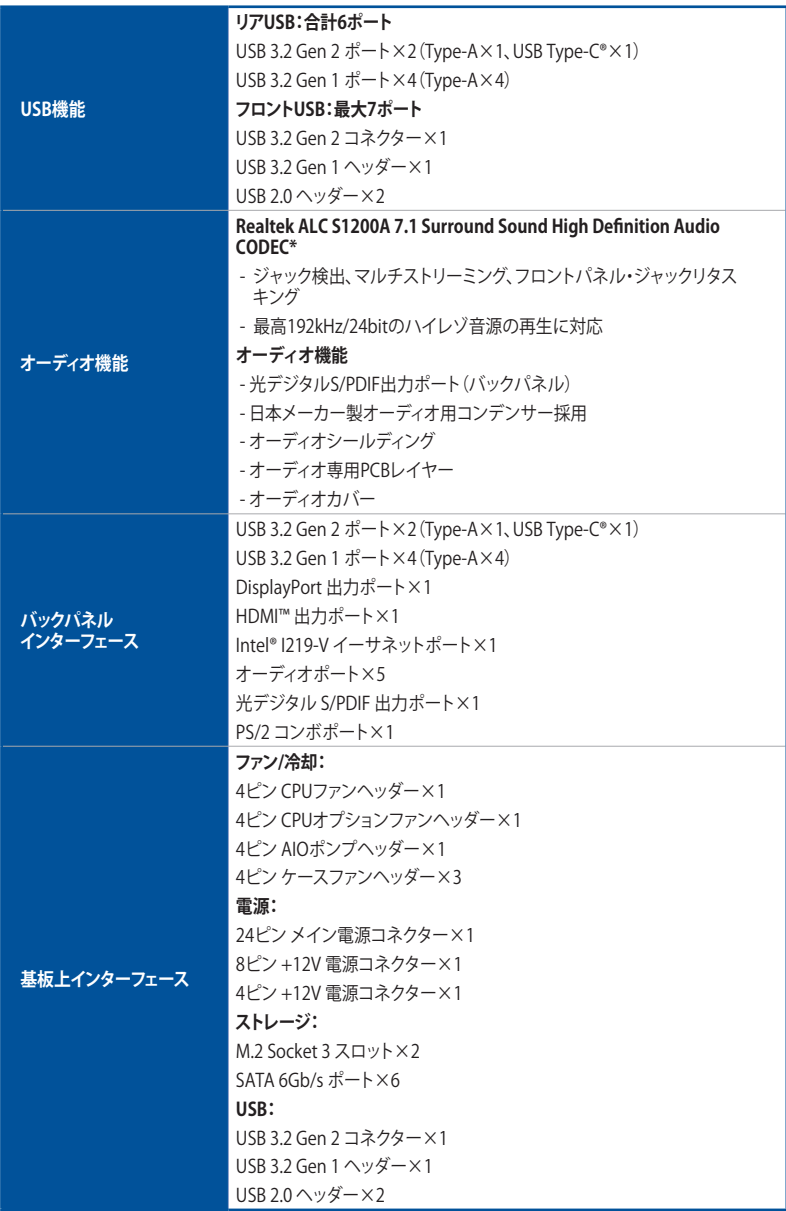

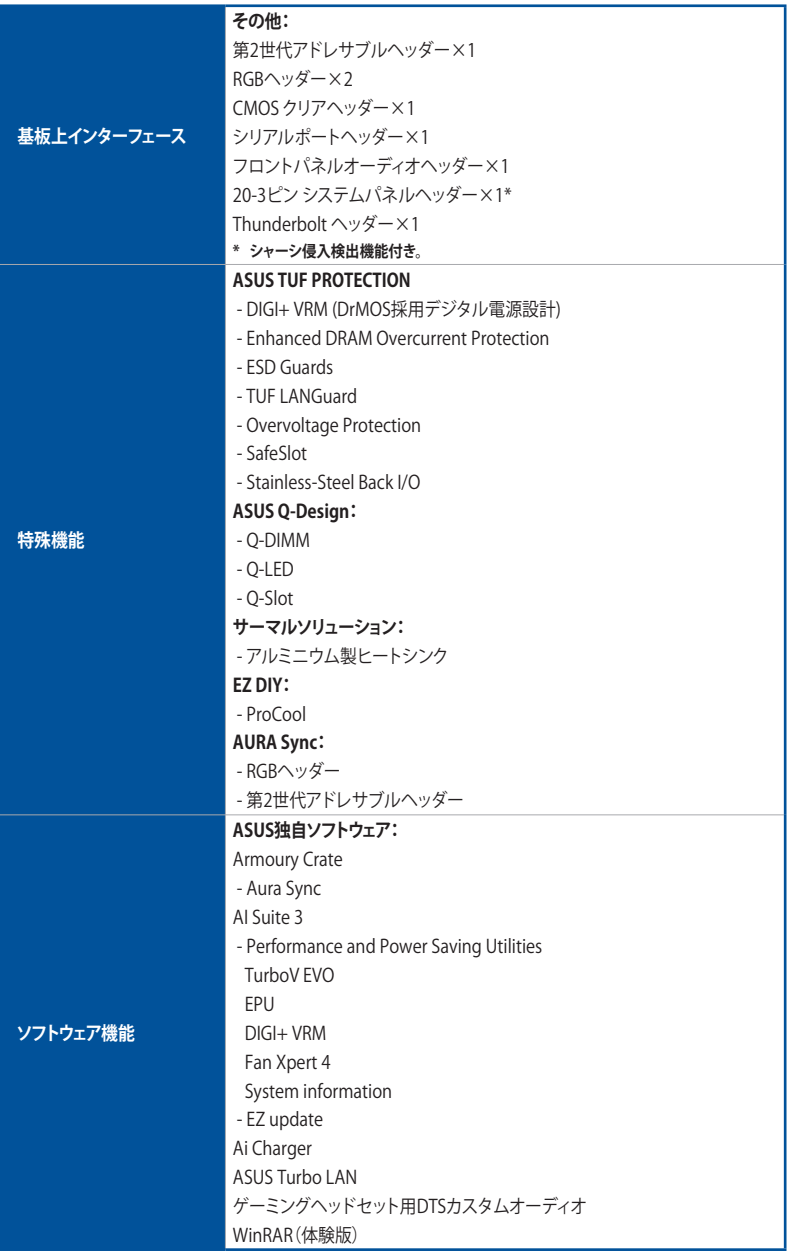

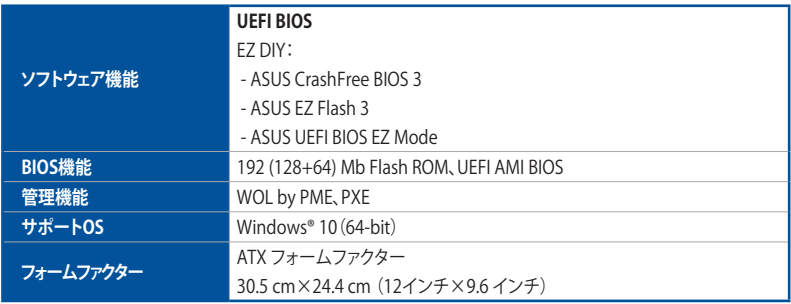

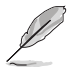

製品は性能・機能向上のために、仕様およびデザインを予告なく変更する場合があります。

<span id="page-10-0"></span>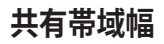

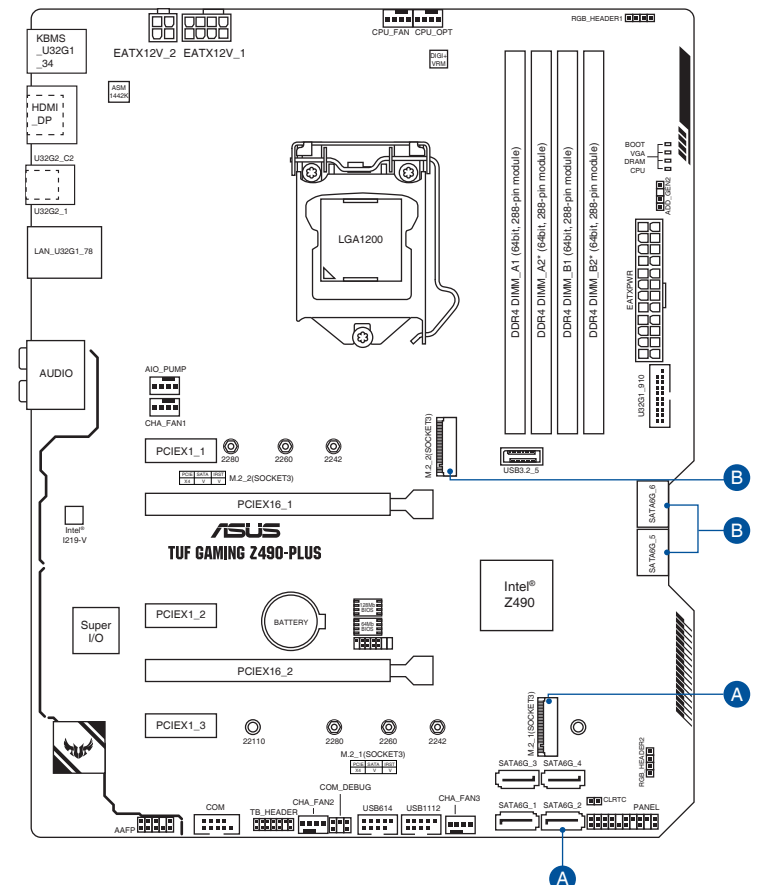

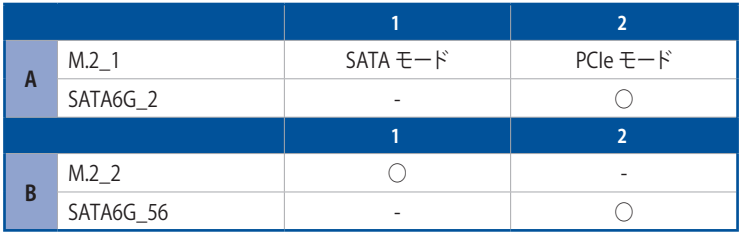

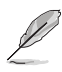

- M.2 Socket 3 第1スロット(M.2\_1)に M.2 SATA SSDを取り付けた場合、SATA 6Gb/s 第 2ポート(SATA6G\_2)は無効になります。
- M.2 Socket 3 第2スロット(M.2\_2)に M.2 SSDを取り付けた場合、SATA 6Gb/s 第5、第6 ポート(SATA6G\_56)は無効になります。
- 共有帯域幅の動作は、UEFI BIOS Utility Onboard Devices Configuration で設定する ことができます。

# <span id="page-11-0"></span>**パッケージの内容**

製品パッケージに以下のものが揃っていることを確認してください。

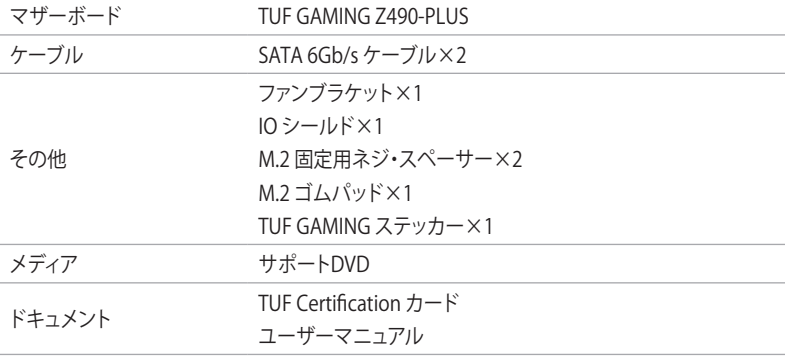

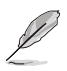

万一、付属品が足りない場合や破損していた場合は、すぐにご購入元にお申し出ください。

# <span id="page-12-0"></span>**取り付け工具とコンポーネント**

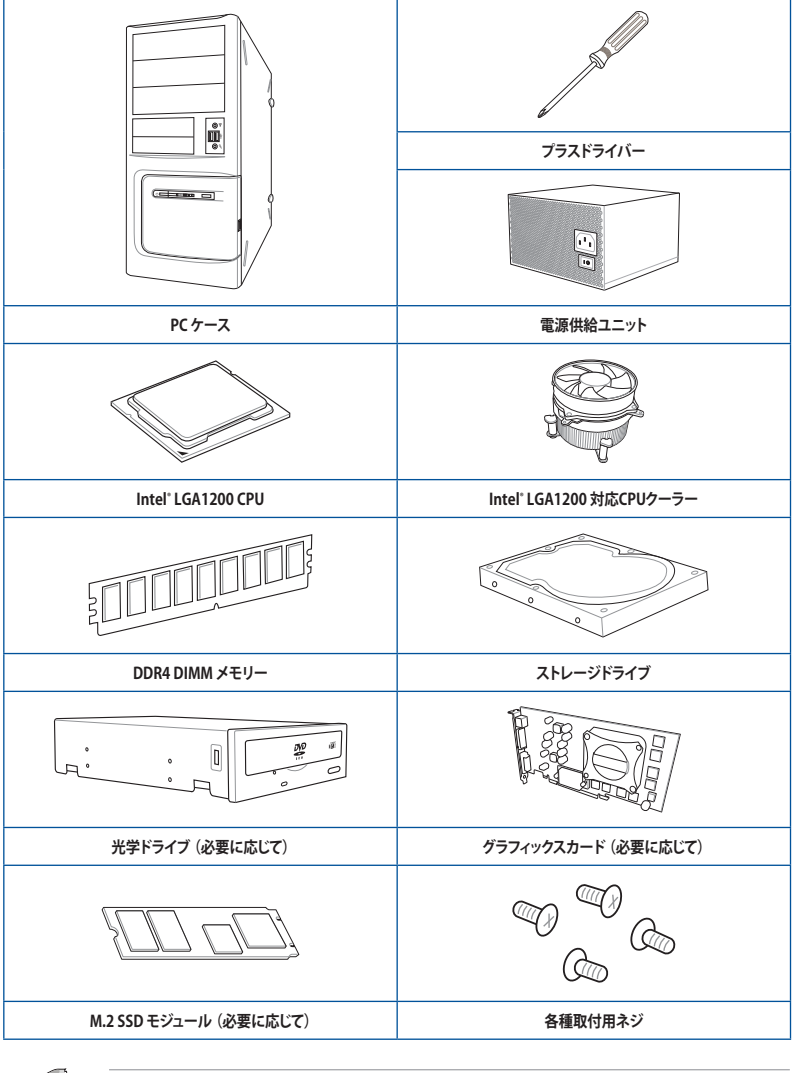

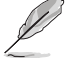

組み立てに必要な工具およびコンポーネントは、別途お客様ご自身でご用意ください。

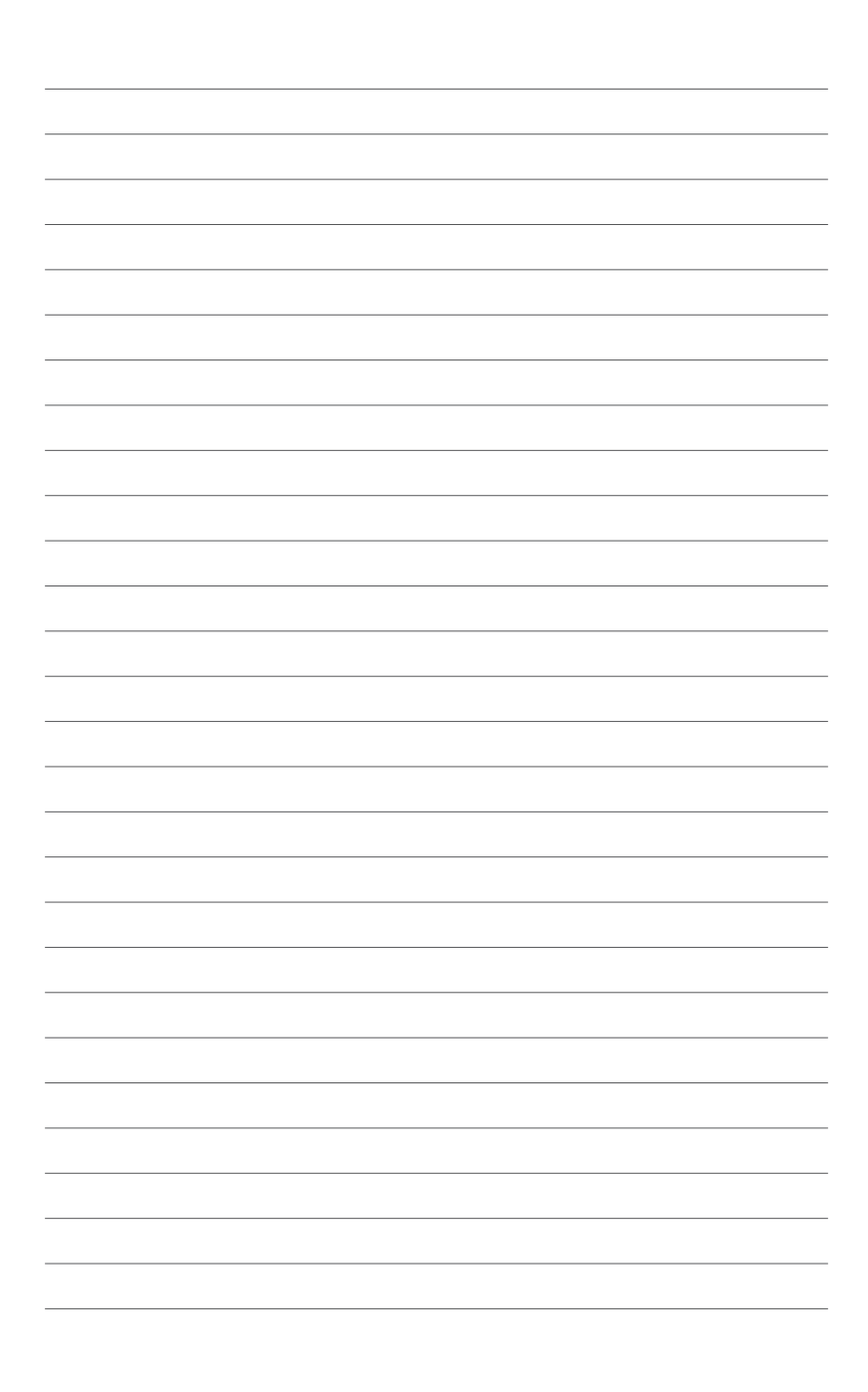

# <span id="page-14-0"></span>**製品の概要**<br>1 キャッシュ - インファンスの概要<br>1 キャッシュ - インファンスの概要

# **1.1 マザーボードの概要**

# **1.1.1 始める前に**

パーツの取り付けや設定変更の際は、次の事項に注意してください。

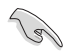

本書に記載されている機能を使用するためには、別途パーツのご購入が必要な場合があり ます。

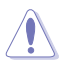

各パーツを取り扱う前に、コンセントから電源ケーブルを抜いてください。

- 静電気による損傷を防ぐために、各パーツを取り扱う前に、静電気除去装置に触れるな ど、静電気対策をしてください。
- IC部分には絶対に手を触れないように、各パーツは両手で端を持つようにしてくださ い。
- 各パーツを取り外すときは、必ず静電気防止パッドの上に置くか、コンポーネントに付属 する袋に入れてください。
- パーツの取り付け、取り外しを行う前に、電源ユニットのスイッチをオフにし、電源ケー ブルが電源から抜かれていることを確認してください。電力が供給された状態での作業 は、感電、故障の原因となります。

<span id="page-15-0"></span>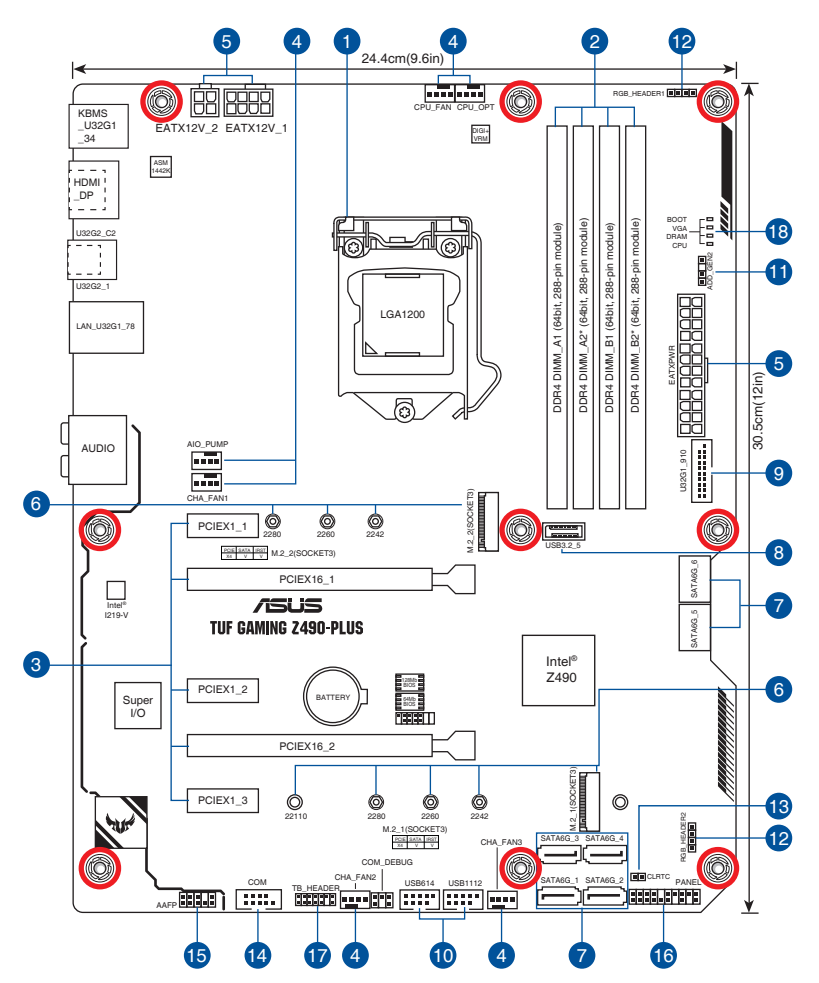

# **レイアウトの内容**

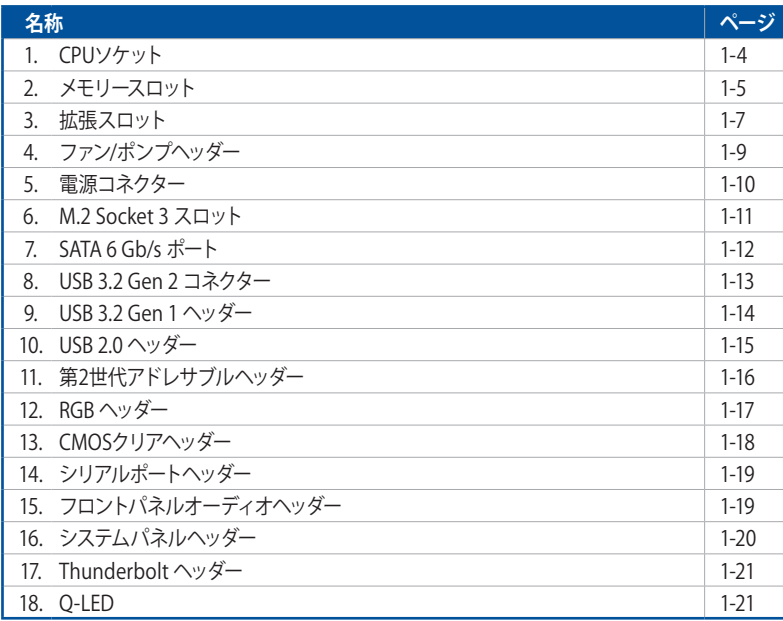

### **1. CPUソケット**

本製品は第10世代Intel® Core™プロセッサー、Intel® Pentium® Gold / Celeron® プロセッサーに 対応する、LGA1200 パッケージ用CPUソケットが搭載されています。

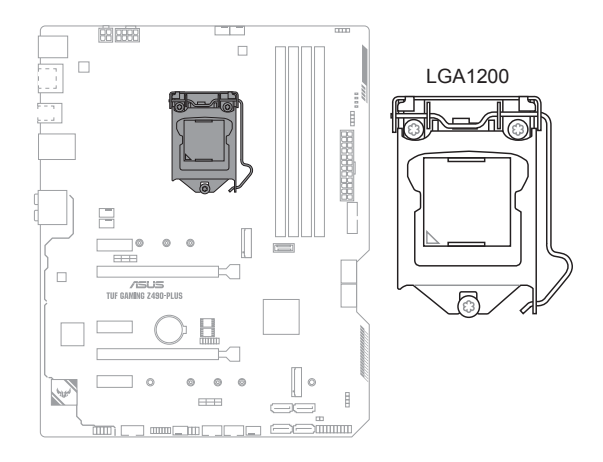

- • 本製品はLGA1200タイプの第10世代Intel® Core™プロセッサー、Intel® Pentium® Gold / Celeron® プロセッサーのみをサポートしています。
- • CPUを取り付ける際は、必ず電源ケーブルをコンセントから抜いて行なってください。
- CPUを取り付けた後もCPUソケットキャップは大切に保管してください。CPUソケットキ ャップは、輸送時にソケット内のピンの保護として必要になります。CPUソケットキャッ プが無い状態で修理を依頼されますと、いかなる場合も保証の対象外となりますのでご 注意下さい。
- 製品保証は、CPUの間違った取り付け·取り外しに起因する故障及び不具合には適用さ れません。

### **2. メモリースロット**

本製品には、DDR4 メモリーに対応したメモリースロット (DIMMスロット) が4基搭載されてい ます。

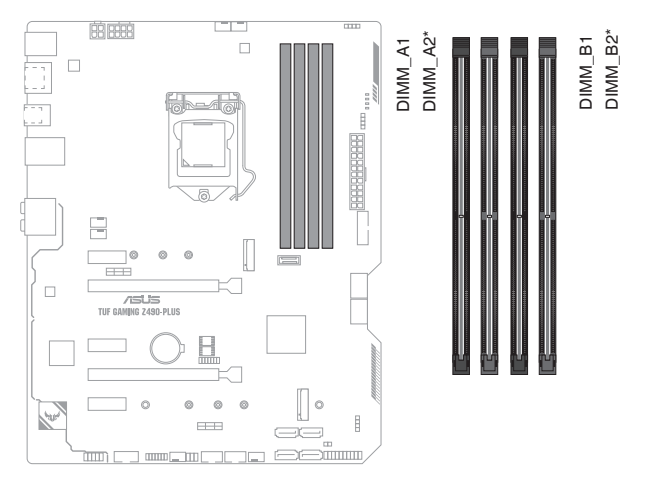

## **推奨メモリー構成**

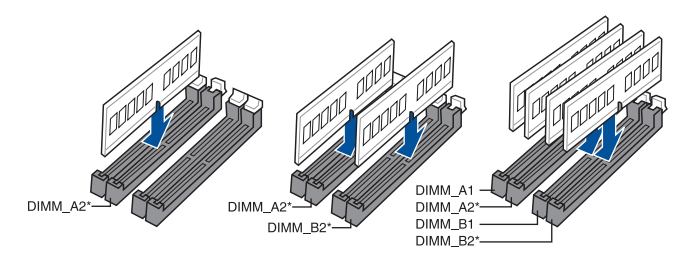

### **メモリー構成**

本製品のメモリースロットには、4GB、8GB、16GB、32GBの DDR4 Non-ECC Unbuffered DIMMを取り付けることができます。

(6)

異なる容量のメモリーをマルチチャンネル構成で取り付けた場合、アクセス領域はメモリー容 <sub>ストンの日</sub>堂のフェクト・ファントの<sub>情報</sub>でなっけのセッカリングの流気のフェクト<br>この合計値が小さい方のチャンネルに合わせて割り当てられ、容量の大きなメモリーの超過 分に関してはシングルチャンネル用に割り当てられます。

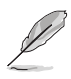

- メモリーの動作周波数はSerial Presence Detect (SPD) に依存しており、デフォルト設 定では標準のSPD設定が優先されます。
- • すべてのスロットにメモリーモジュールを取り付ける場合やオーバークロックを行う場合 は、安定した動作のために適切な冷却システムをご使用ください。
- CPUの仕様電圧範囲以上の高い電圧を必要とするメモリーを取り付けるとCPUが損傷す ることがあります。CPUの仕様上の制限を超過しないメモリーをご使用ください。
- 同じCASレイテンシを持つメモリーを取り付けてください。またメモリーは同じベンダー の同じ製造週の製品を取り付けることをお勧めします。
- CPUによって対応するメモリーの種類は異なります。
- 最新の対応状況については、弊社Webサイトをご確認ください。

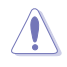

拡張カードの追加や取り外しを行う際は、必ず電源をオフにし、電源ケーブルを抜いてから行 なってください。電源ケーブルを接続したまま作業をすると、負傷やマザーボードコンポーネ ントの損傷の原因となります。

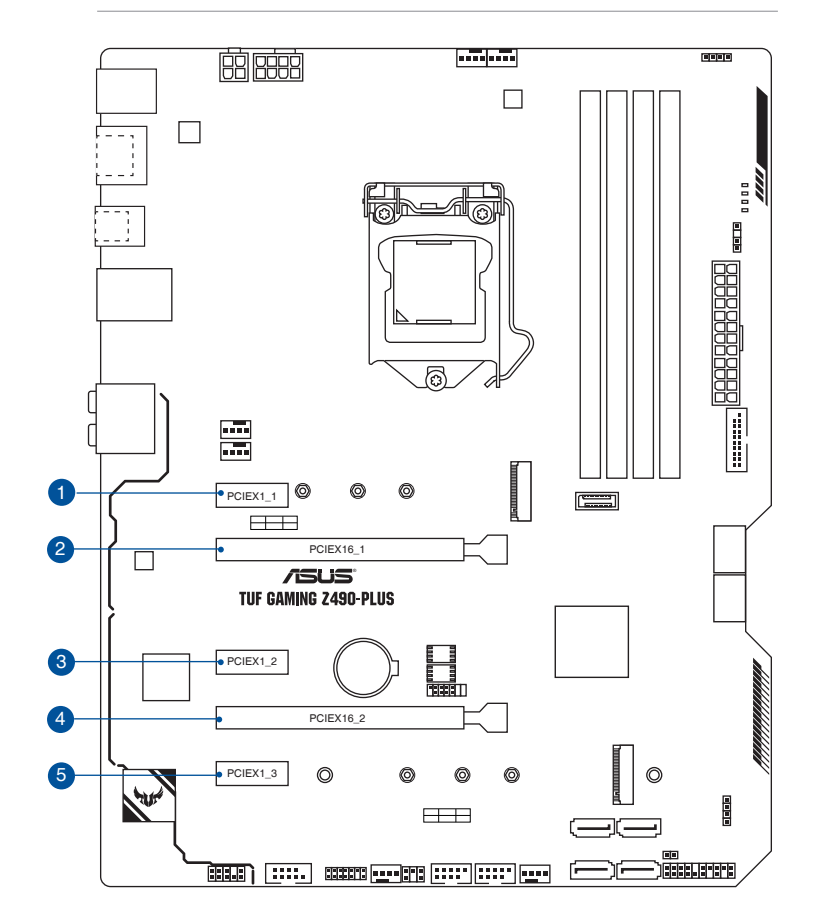

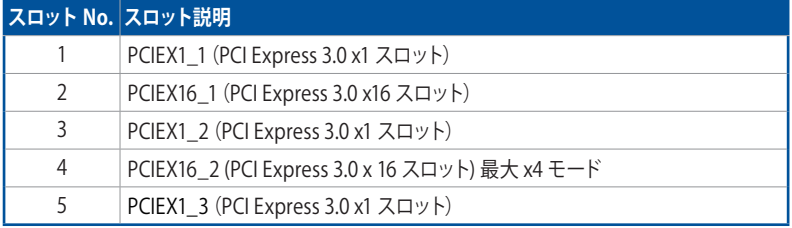

# **グラフィックスカード推奨構成**

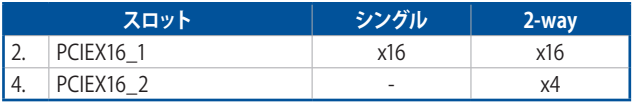

- CrossFireX™環境を構築する場合は、システム構成に見合った大容量の電源ユニットで 用意ください。
	- CrossFireX™環境を構築する場合は、CPUへ安定した電流を確保するためにすべての電 源コネクターに電源ケーブルを接続することをおすすめします。
		- 複数のグラフィックスカードを使用する場合は、安全性及び信頼性を確保するためケー スファンを設置することを推奨します。

### **HYPER M.2 X16 CARD の使用**

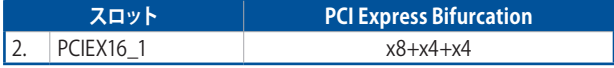

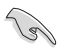

(6)

- PCI Express 3.0 x16 第1スロット (PCIEX16\_1) は、HYPER M.2 X16 CARDで最大3枚まで のM.2 PCIe SSDを使用することができます。
- • HYPER M.2 X16 CARDを使用する場合、ディスプレイはCPU内蔵グラフィックスが制御 するインターフェース、または、PCI Express 3.0 x16 第2スロット(PCIEX16\_2)にグラフィ ックスカードを接続してご利用ください。
- HYPER M.2 X16 CARDを使用するには、UEFI BIOS Utilityの設定が必要です。
- 実際の転送速度は HYPER M.2 X16 CARDに取り付けた M.2 SSD の仕様に準じます。

**Chapter 1**

**4. ファン/ポンプヘッダー**

CPUファン、ケースファンなどの各種冷却ファンや水冷キットのポンプ、ラジエーターファ ンを接続します。

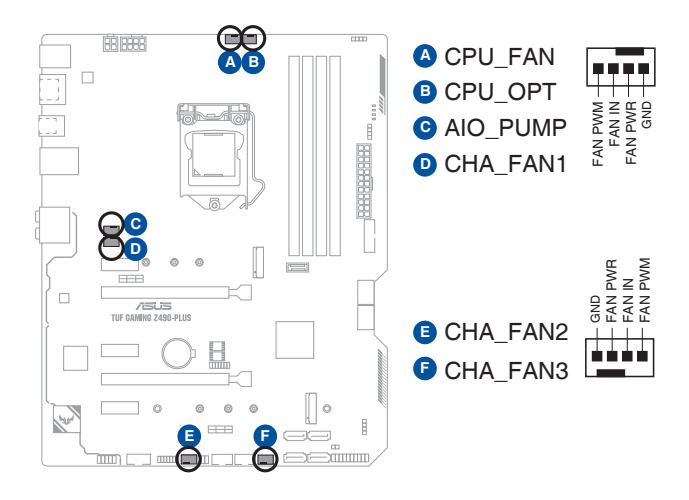

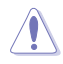

PCケース内に十分な空気の流れがないと、マザーボードやコンポーネントが損傷する恐れが あります。組み立ての際には冷却ファン(吸/排気ファン)を必ず搭載してください。

• ケーブルは正しい向きでしっかりと奥まで挿入してください。

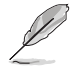

オールインワン (AIO) 水冷式クーラーを使用する場合は、AIO\_PUMP ヘッダーにポンプ を、CPU\_FAN/CPU\_OPTヘッダーにラジエーターファンを接続します。

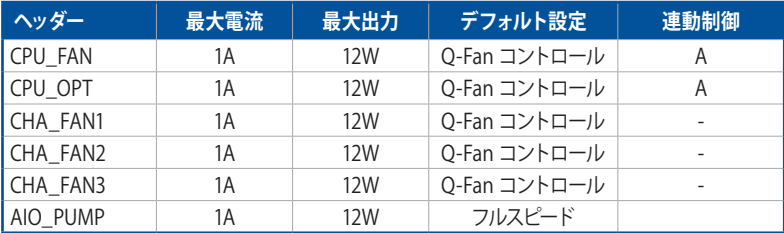

### **5. 電源コネクター**

電源ユニット用コネクターです。電源ユニットのメインコネクターやCPU補助電源を接続 します。電源ケーブルとコネクターにはツメがあるので、お互いがかみ合う方向に正しく接 続してください。

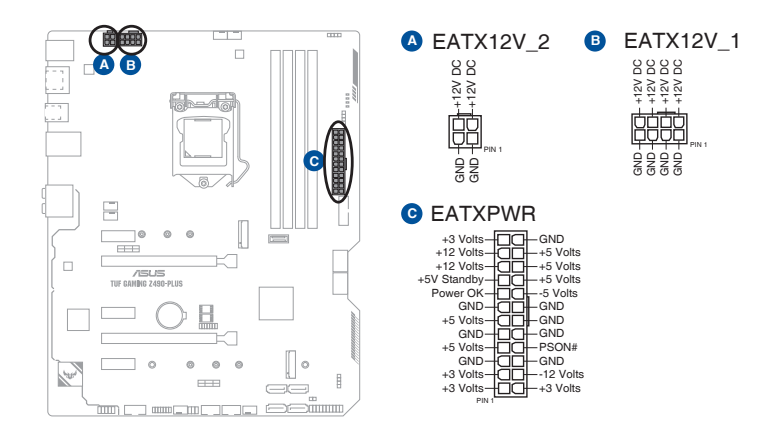

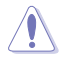

8ピン+12V電源コネクターには、必ず8ピン電源コネクターを接続してください。

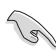

- ATX12V version 2.4 またはそれ以降の規格に準拠した電源ユニットをご使用ください。
- • 大量に電力を消費するデバイスを使用する場合は、高出力の電源ユニットの使用をお勧 めします。電源ユニットの能力が不十分だと、システムが不安定になる、またはシステム が起動できなくなる等の問題が発生する場合があります。

# **6. M.2 Socket 3 スロット**

M.2 socket 3 (Key M) 規格のSSDを取り付けることができます。

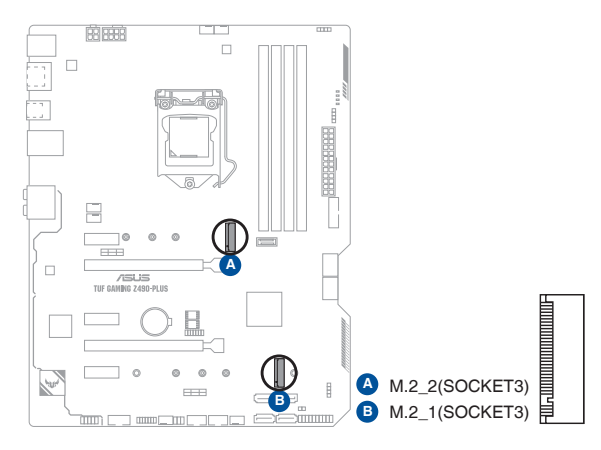

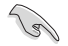

### **• M.2\_1 スロット:**

 Key M、Type 2242/2260/2280/22110、SATA/PCIe 3.0 x4 接続

- \* M.2 Socket 3 第1スロット (M.2\_1) に M.2 SATA SSDを取り付けた場合、SATA 6Gb/s 第2ポート(SATA6G\_2)は無効になります。
- **• M.2\_2 スロット:**

 Key M、Type 2242/2260/2280、SATA/PCIe 3.0 x4 接続

- \* M.2 Socket 3 第2スロット (M.2\_2) に M.2 SSDを取り付けた場合、SATA 6Gb/s 第5、 第6ポート(SATA6G\_56)は無効になります。
- • Intel® Rapid Storage Technology (Intel® RST) サポート。

**7. SATA 6Gb/s ポート**

SATAストレージデバイスや光学ドライブを接続することができます。

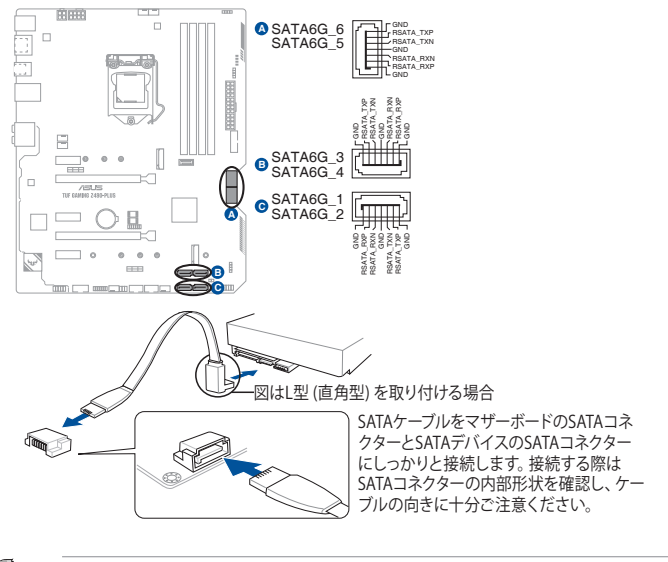

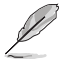

SATAストレージドライブを取り付けることで、Intel® Rapid Storage Technology(Intel® RST)をサポートするチップセットによるRAID(0/1/5/10)を構築することができます。

- SATA動作モードは工場出荷時 [AHCI]に設定されています。RAIDを構築する場合 は、UEFI BIOS Utilityで「**SATA Mode Selection**」を [**Intel RST Premium With Intel Optane System Acceleration (RAID)**] に設定してください。
- M.2 Socket 3 第1スロット (M.2\_1) に M.2 SATA SSDを取り付けた場合、SATA 6Gb/s 第 2ポート (SATA6G\_2) は無効になります。
- M.2 Socket 3 第2スロット (M.2\_2)に M.2 SSDを取り付けた場合、SATA 6Gb/s 第5、第 6ポート(SATA6G\_56)は無効になります。
- RAIDの設定については、RAID設定マニュアルをご覧ください。RAID設定マニュアルは 弊社Webサイトからダウンロードしてご覧いただけます。

### **8. USB 3.2 Gen 2 コネクター**

Key-A タイプの USB 3.2 Gen 2 ポート増設用ブラケットやフロントパネルの USB 3.2 Gen 2 端子を接続することで、1つの USB Type-C® ポート または Type-A ポートを使用するこ とができます。

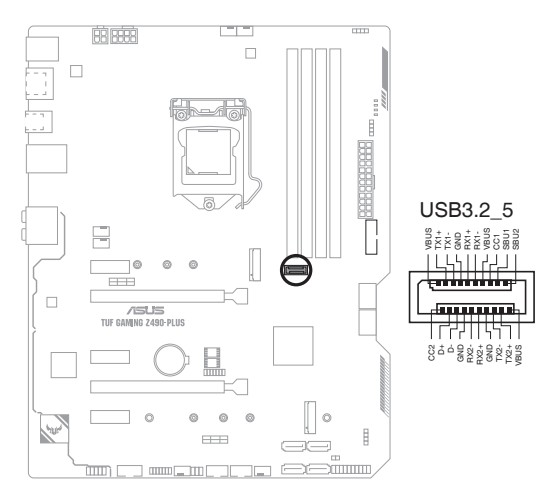

# **9. USB 3.2 Gen 1 ヘッダー**

USB 3.2 Gen 1 増設用ブラケットやフロントパネルの USB 3.2 Gen 1 端子を接続すること ができます。

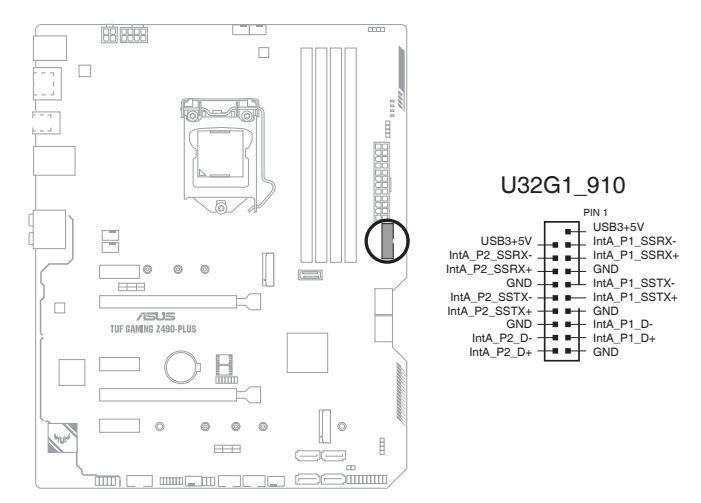

### **10. USB 2.0 ヘッダー**

USB 2.0 増設用ブラケットやフロントパネルのUSB 2.0 端子を接続することができます。

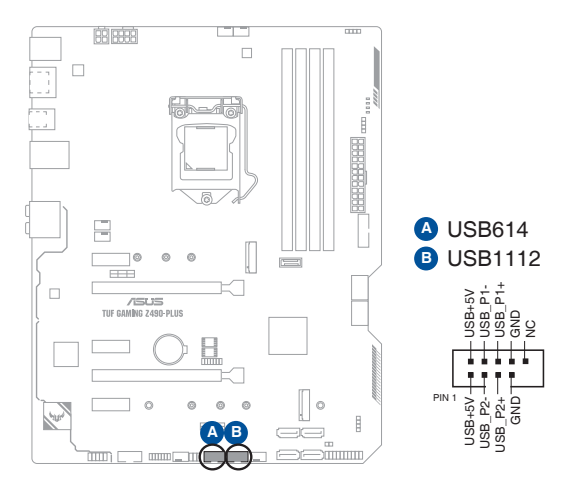

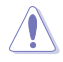

IEEE 1394用ケーブルをUSB 2.0 ヘッダーに接続しないでください。マザーボードが損傷する原 因となります。

### **11. 第2世代アドレサブルヘッダー**

マイクロコントローラーを内蔵するアドレス可能なWS2811 LEDドライバーIC搭載のRGB LED WS2812B ベースのLEDストリップを接続することができます。

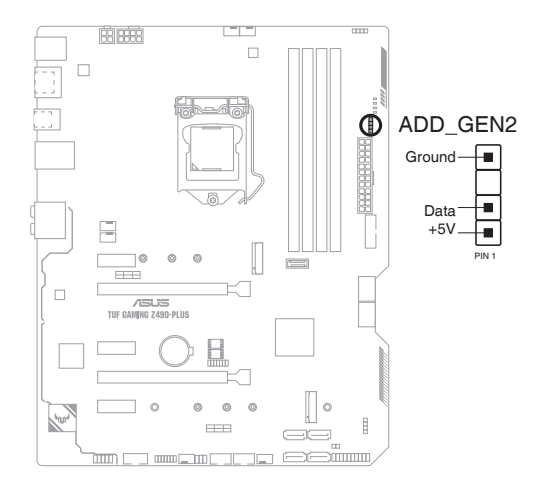

(C)

アドレサブルヘッダーは、定格最大5V/3A(LED 最大 500 個まで)の RGB LED WS2812B ベー スの LED ストリップに対応しています。

コンポーネントの取り付け・取り外しを行う際は、事前にATX電源がオフになっていること、 電源ケーブルが電源から取り外されていることを確認してください。マザーボード及び周辺機 器、コンポーネントの故障や不具合の原因となる恐れがあります。

- 実際の点灯色や点灯方法は取り付けたLED ストリップの種類により異なります。
- 点灯しない場合は、LEDストリップが本製品がサポートする仕様の範囲内であること、コ ネクターが正しい向きで接続されていることをご確認ください。
- このヘッダーに接続されたLED ストリップは雷源オン時のみ点灯します。

### **12. RGB ヘッダー**

システムを色鮮やかに彩ることができるRGB LEDストリップ(LEDテープ)を接続すること ができます。

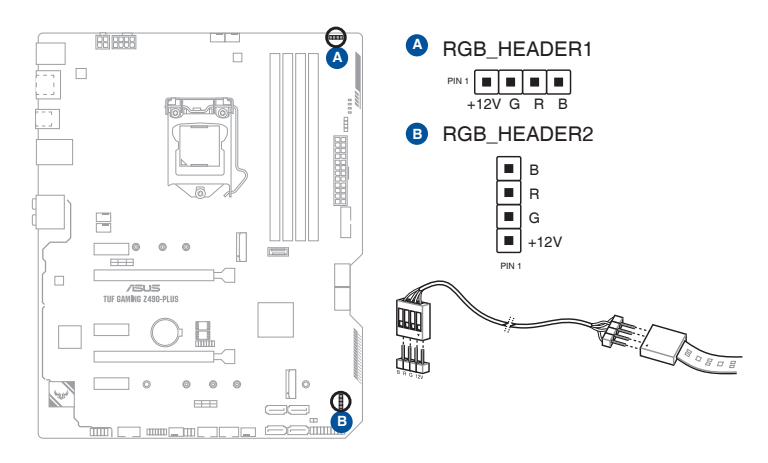

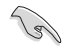

RGB ヘッダーは、電源電圧12VのSMD5050 RGB LED ストリップに対応しています。(定格最 大 12V/3A)

コンポーネントの取り付け・取り外しを行う際は、事前にATX電源がオフになっていること、 電源ケーブルが電源から取り外されていることを確認してください。マザーボード及び周辺機 器、コンポーネントの故障や不具合の原因となる恐れがあります。

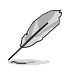

実際の点灯色や点灯方法は取り付けたLED ストリップの種類により異なります。

- 点灯しない場合は、LEDストリップが本製品がサポートする仕様の範囲内であること、コ ネクターが正しい向きで接続されていることをご確認ください。
- このヘッダーに接続されたLED ストリップは電源オン時のみ点灯します。

### **13. CMOS クリアヘッダー**

CMOS クリアヘッダーは、CMOSのリアルタイムクロック(RTC)RAMを消去するためのも のです。 CMOS RTC RAMを消去することにより、システム時計、システムパスワード、お よびシステム設定パラメータを初期状態に戻すことができます。

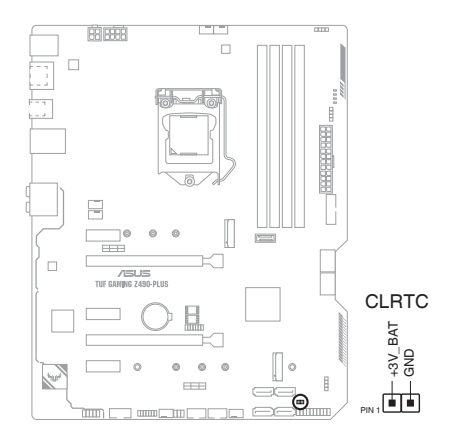

### **CMOS RTC RAMを消去する手順**

- 1. コンピューターの電源をオフにし電源コードをコンセントから抜きます。
- 2. ドライバーなどの金属製品を使用して、2つのピンに触れショートさせます。
- 3. 雷源コードを差し込み、コンピューターの電源をオンにします。
- 4. POST画面に「**Press F1 to Run SETUP**」と表示されたら<F1>を押してUEFI BIOS Utilityを起動し設定を行います。

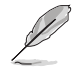

上記の手順を踏んでもCMOS RTC RAMのデータが消去できない場合は、マザーボードのボタ ン電池を取り外し、再度消去手順を実施してください。

### **14. シリアルポートヘッダー**

シリアルポート(COMポート)増設用ブラケットを接続することができます。

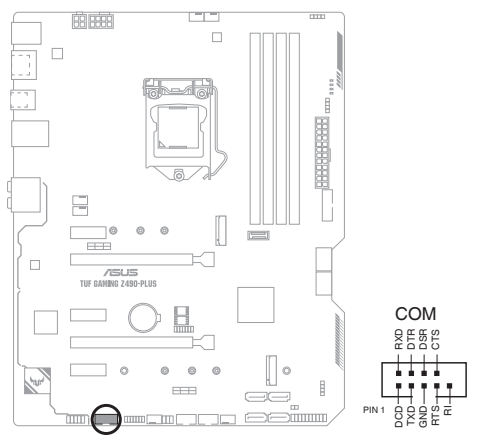

**15. フロントパネルオーディオヘッダー**

PCケースなどに付属するフロントパネルオーディオモジュールを接続することができま す。

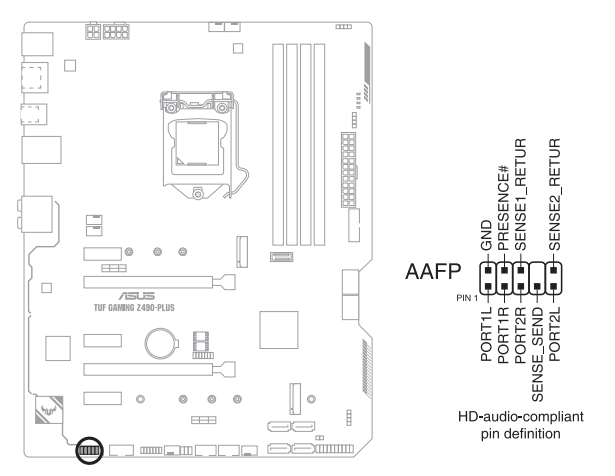

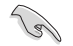

本製品を最高のオーディオパフォーマンスでご使用いただくために、HDオーディオモジュー ルを使用することをおすすめします。

### **16. システムパネルヘッダー**

PCケースのボタンやLEDケーブル、ビープスピーカーなどを取り付けることができます。

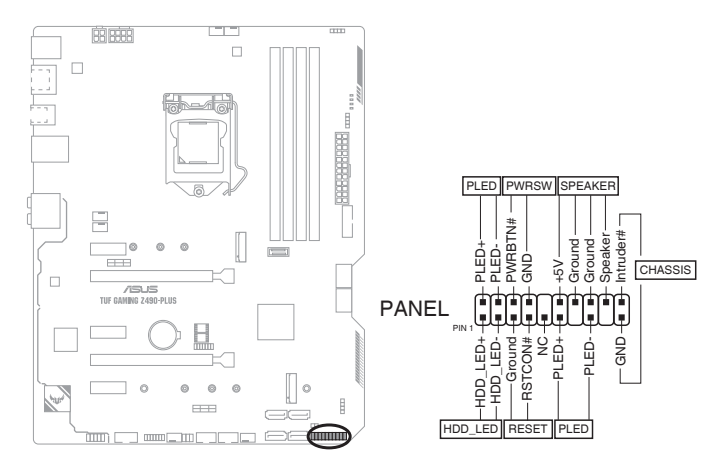

**• システム電源LEDヘッダー (PLED)** 

システム電源LED用2ピンヘッダーです。PCケースなどの電源LEDケーブルを接続します。こ のLEDはシステムの雷源をオンにすると点灯し、システムがスリープ状態に入ると点滅し、 ます。

### **• ストレージデバイスアクティビティLEDヘッダー (HDD\_LED)**

ストレージデバイスアクティビティLED用2ピンヘッダーです。マザーボードに接続してい るストレージデバイスがデータの読み書きを行なっている状態の時に点灯または点滅し ます。

### **• スピーカーヘッダー (SPEAKER)**

システム警告スピーカー用4ピンヘッダーです。スピーカーはその鳴り方でシステムの不具 合を報告し、警告を発します。

### **• 電源ボタン/ソフトオフボタンヘッダー (PWRSW)**

システムの電源ボタン用2ピンヘッダーです。電源ボタンを押すとシステムの電源がオンに なります。OSが起動している状態で、電源ボタンを押してから4秒以内に離すと、システム はOSの設定に従いスリープモード、または休止状態、シャットダウンに移行します。電源ボ タンを4秒以上押すと、システムはOSの設定に関わらず強制的にオフになります。

### **• リセットボタンヘッダー (RESET)**

リセットボタン用2ピンヘッダーです。リセットボタンを押すとシステムは強制的に再起動 が実行されます。保存されていない作業中のデータは削除されてしまいます。

### **• シャーシ侵入検出ヘッダー (CHASSIS)**

シャーシ侵入検出センサーやスイッチを接続するためのヘッダーです。システムコンポーネ ントの取り外しや交換のときにケースを開けると、ケース開閉検出センサーまたはスイッチ はこのコネクターに信号を送信します。信号はその後、ケース開閉検出イベントを発行し ます。

### **17. Thunderbolt ヘッダー**

ASUS ThunderboltEX 拡張カードを接続する際に使用します。ASUS ThunderboltEX 拡 張カードでは、デイジーチェーン接続により1つのポートで最大6台のThunderbolt™デバ イスと3台のネイティブDisplayPort対応ディスプレイを接続することができます。

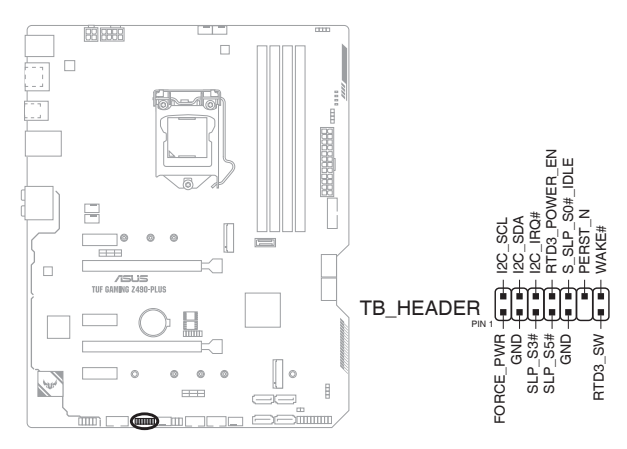

### **18. Q-LED**

システムは起動時にPOST (Power-on Self Test) と呼ばれる動作チェックを実行します。 Q-LEDは重要なコンポーネント (CPU、メモリー、グラフィックスカード、起動デバイス) を POST時にチェックし、エラーが検出されると該当箇所のLEDを点灯させ問題箇所を通知 します。LEDが点灯している場合、システムは正常に動作することができません。Q-LED は、素早く問題箇所を発見することができる非常に便利な機能です。

![](_page_34_Figure_6.jpeg)

![](_page_34_Picture_7.jpeg)

Q-LEDはシステムの起動問題が発生している個所の特定を補助するためのものであり、あら ゆる状況での問題を正確に特定するものではございません。あくまでも目安としてご利用く ださい。

![](_page_35_Picture_11.jpeg)

<span id="page-36-0"></span>**基本的な取り付け**<br>2.1 コンピューターを

![](_page_36_Picture_1.jpeg)

# **コンピューターを組み立てる**

![](_page_36_Picture_3.jpeg)

本マニュアルで使用されているイラストや画面は実際とは異なる場合があります。マザー ボードのレイアウトはモデルにより異なりますが、取り付け方法は同じです。

# **2.1.1 CPUを取り付ける**

![](_page_36_Picture_6.jpeg)

- 本製品はLGA 1200タイプの第10世代Intel® Core™プロセッサー、Intel® Pentium® Gold / Celeron® プロセッサーのみをサポートしています。
- CPUの取り付けを行なう際は、正しい手順で行なってください。製品保証は、CPUの間違 った取り付け・取り外しに起因する故障及び不具合には適用され ません。

![](_page_36_Picture_9.jpeg)

![](_page_36_Picture_10.jpeg)

![](_page_36_Figure_11.jpeg)

![](_page_36_Figure_12.jpeg)

![](_page_37_Picture_0.jpeg)

![](_page_37_Picture_1.jpeg)

<span id="page-38-0"></span>![](_page_38_Picture_1.jpeg)

CPUクーラーを取り付ける前に、必ずCPU にサーマルグリスを塗布してください。CPU クーラーには、サーマルグリスや熱伝導体 シートなどが購入時から塗付されているモ デルもあります。

**手順**

![](_page_38_Figure_4.jpeg)

![](_page_38_Figure_6.jpeg)

![](_page_39_Picture_1.jpeg)

取付け方や使用方法は各製品に付属の取扱説明書に従ってください。

![](_page_39_Picture_3.jpeg)

![](_page_39_Picture_4.jpeg)

# <span id="page-40-0"></span>**2.1.3 メモリーを取り付ける**

![](_page_40_Picture_1.jpeg)

![](_page_40_Picture_2.jpeg)

![](_page_40_Picture_3.jpeg)

**メモリーを取り外す**

![](_page_40_Picture_5.jpeg)

<span id="page-41-0"></span>![](_page_41_Figure_0.jpeg)

• 取り付ける M.2 SSD が部品を片面のみに搭載する片面実装タイプの場合は、マザーボー 6 6 ドに設置されているゴムパッドを付属の厚いゴムパッドに張り替えてからご使用くださ い。

取り付ける M.2 SSD が部品を両面に搭載する両面実装タイプの場合は、マザーボードに 。<br>設置されているゴムパッドを剥がさずそのままご使用ください。

• サーマルパッド保護フィルムの剥がし忘れが無いようにご注意ください。

**Chapter 2**

**Chapter 2** 

<span id="page-42-0"></span>![](_page_42_Picture_1.jpeg)

![](_page_42_Picture_2.jpeg)

オーバークロックなどによる高負荷環境で使用される場合は、付属のファンブラケットに冷却 ファンを取り付けて使用されることをおすすめします。

![](_page_42_Picture_4.jpeg)

• ファンブラケットには、定格最大12V/1Aまでの 40mm 角ファンまたは 50mm 角ファン を取り付けることができます。

冷却ファン、ファンを取り付けるためのネジは別途お買い求めください。

# <span id="page-43-0"></span>**2.1.6 マザーボードを取り付ける**

1. PCケースにI/Oシールドとマザーボード設置用のスペーサーを取り付けます。

 $\hat{\P}$ 

鋭いエッジや突起部分により怪我をする場合があります。マザーボードと I/Oシールドを取り 付ける際は、ケガ防止のため、手袋の着用をお勧めします。

![](_page_43_Picture_4.jpeg)

2. PCケースとマザーボードのバックパネルの位置が一致していることを確認してバックパネ ル側から慎重に挿入し、マザーボードのネジ穴とスペーサーが合うように設置します。

![](_page_43_Picture_6.jpeg)

3. 下図を参考に、取り付けるネジをすべて仮止めし、対角線上に少しずつ締めていきます。

![](_page_44_Picture_1.jpeg)

![](_page_44_Figure_2.jpeg)

![](_page_44_Picture_3.jpeg)

ネジはきつく締めすぎないように注意してください。

<span id="page-45-0"></span>![](_page_45_Picture_0.jpeg)

![](_page_45_Picture_2.jpeg)

 $\sqrt{2}$ 

- 8ピン +12V電源コネクターには、必ず8ピン 電源コネクターを接続してください。
- CPUへ安定した電流を確保するために、すべての電源コネクターに電源ケーブルを接続 することをおすすめします。

<span id="page-46-0"></span>![](_page_46_Figure_1.jpeg)

![](_page_46_Figure_2.jpeg)

<span id="page-47-0"></span>**システムパネルヘッダー**

![](_page_47_Picture_2.jpeg)

**USB 3.2 Gen 2 コネクター**

![](_page_47_Picture_4.jpeg)

![](_page_47_Picture_5.jpeg)

コネクターは接続できる向きが決ま っています。端子形状を確認し、まっ ずぐ奥まで差し込んでください。

**USB 3.2 Gen 1 ヘッダー**

![](_page_47_Picture_8.jpeg)

**USB 2.0 ヘッダー**

![](_page_47_Picture_10.jpeg)

**フロントパネルオーディオヘッダー**

![](_page_47_Picture_12.jpeg)

**Chapter 2**

**Chapter 2** 

# <span id="page-48-0"></span>**2.1.10 拡張カードを取り付ける**

**PCI Express x16 カード**

![](_page_48_Picture_2.jpeg)

**PCI Express x1 カード**

![](_page_48_Picture_4.jpeg)

### **ThunderboltEX 3-TR カード**

![](_page_49_Figure_1.jpeg)

![](_page_49_Picture_2.jpeg)

ThunderboltEX 3-TR カードは、チップセットが制御するPCI Expressスロットに取り付けるこ とをお勧めします。

![](_page_49_Picture_4.jpeg)

- 取付け方や使用方法は各製品に付属の取扱説明書に従ってください。
- ステップ6「6ピン PCI Express電源コネクターの接続」は、USB Type-C® ポートを使用し て5V以上の急速充電を行う場合に接続してください。
- • 6ピン PCI Express 電源コネクターが接続されている場合にのみ、USB Type-C® ポート のIypeC\_1ホートは最大20V、IypeC\_2ホートは最大9Vのテハイスをサホートします。
- <span id="page-50-0"></span>**2.2 バックパネルとオーディオ接続**
- **2.2.1 バックパネルインターフェース**

![](_page_50_Figure_2.jpeg)

![](_page_50_Picture_156.jpeg)

**\* / \*\* : LEDの点灯内容、及びオーディオポートの構成は次のページでご確認ください。**

# <span id="page-51-0"></span>**\* Intel® I219-V イーサネットポート - LEDインジケーター**

![](_page_51_Picture_222.jpeg)

### **\*\* オーディオ構成表**

![](_page_51_Picture_223.jpeg)

# **2.2.2 オーディオ接続**

**オーディオポート**

![](_page_51_Figure_6.jpeg)

**ヘッドホンとマイクを接続**

![](_page_51_Figure_8.jpeg)

![](_page_52_Figure_1.jpeg)

# **2 チャンネルスピーカーに接続**

![](_page_52_Figure_3.jpeg)

# **4 チャンネルスピーカーに接続**

![](_page_52_Figure_5.jpeg)

**5.1 チャンネルスピーカーに接続**

![](_page_53_Figure_1.jpeg)

**7.1 チャンネルスピーカーに接続**

![](_page_53_Figure_4.jpeg)

# <span id="page-54-0"></span>**2.3 システムを起動する**

- 1. すべてのコンポーネントやデバイスの取り付けが完了したら、PCケースのカバーを取り付 けます。
- 2. すべてのスイッチがオフになっていることを確認します。
- 3. 雷源ケーブルをPCケース背面の雷源ユニットのコネクターに接続します。
- 4. 雷源ケーブルをコンセントに接続します。
- 5. 以下の順番でデバイスの雷源をオンにします。
	- a. モニター/ディスプレイ
	- b. 外部デバイス類 (デイジーチェーンの最後のデバイスから)
	- c. システム雷源
- 6. 電源ユニットにスイッチがある場合はスイッチをオン状態にします。次にPCケースの電源 ボタンを押してシステムの電源をオンにします。正常に電源がオンになるとシステム電源 LEDが点灯します。また、ディスプレイがスタンバイ状態の場合、システムの電源をオンに するとディスプレイは自動的にスタンバイ状態から復帰します。

 次に、システムはPOST(Power On Self Test) と呼ばれる起動時の自己診断テストを実行し ます。このPOST時に問題が確認された場合はBIOSによりビープ音が発せられるか、ディス プレイ画面上にエラーメッセージが表示されます。

システムの電源をオンにしてから30秒以上経過してもディスプレイ画面になにも表示され ない場合は、電源オンテストに失敗した可能性があります。ジャンパー設定や取り付けた デバイスの状態を確認し、問題が解決しない場合は各メーカーや販売店にご相談くださ い。次の表はビープ音が示すエラーの内容です。

![](_page_54_Picture_202.jpeg)

7. POST中にキーボードの<F2>または<Delete>を押すとUEFI BIOS Utilityを起動すること ができます。UEFI BIOS Utilityについて、詳細はChapter 3 をご参照ください。

# **2.4 システムの電源をオフにする**

OSが起動している状態で、電源スイッチを押してから4秒以内に離すと、システムはOSの設定に 従いスリープモード、または休止状態、シャットダウンに移行します。電源スイッチを4秒以上押す と、システムはOSの設定に関わらず強制的にオフになります。この機能は、OSやシステムがハン グアップ(ロック)して、通常のシステム終了作業が行えない場合にのみご使用ください。強制終 了は各コンポーネントに負担をかけます。万一の場合を除き頻繁に強制終了をしないようご注意 ください。

<span id="page-56-0"></span>![](_page_56_Figure_1.jpeg)

UEFI BIOS UtilityとRAIDの設定方法について、詳しくは弊社Webサイトに掲載のマニュアル をご覧ください。

# **3.1 UEFIとは**

![](_page_56_Picture_5.jpeg)

ASUS UEFI BIOSは、従来のキーボード操作だけでなくマウスでの操作も可能となったグラフ ィカルでユーザーフレンドリーなインターフェースです。OSを使用するのと同じくらいに簡単 に操作することができます。\* EFI (UEFI) が従来のBIOSと同じ機能を持つことから、ASUSはEFI (UEFI) を「**UEFI BIOS**」、「**BIOS**」と表記します。

UEFI(Unified Extensible Firmware Interface)は、Intel 社が提唱している、従来パソコンのハ ードウェア制御を担ってきた BIOS に代わる、OS とファームウェアのインターフェース仕様で す。UEFIは非常に高機能な最新のファームウェアで従来のBIOSと違い拡張性に富んでいま す。UEFIの設定はマザーボードのCMOS RAM(CMOS)に保存されています。通常、UEFIのデフォ ルト設定はほとんどの環境で、最適なパフォーマンスを実現できるように設定されています。以 下の状況以外では、**デフォルト設定のままで使用することをお勧めします。**

- システム起動中にエラーメッセージが表示され、UEFI BIOS Utility を起動するように指示が あった場合
- UEFI BIOSの設定を必要とするコンポーネントをシステムに取り付けた場合

![](_page_56_Picture_10.jpeg)

不適切な設定を行なうと、システムが起動しない、または不安定になるといった症状が出るこ とがあります。**設定を変更する際は、専門知識を持った技術者等のアドバイスを受けることを強 くお勧めします。**

16/

BIOSの設定については、BIOSマニュアルをご覧ください。各言 語のBIOSマニュアルは弊社Webサイトからダウンロードしてご 覧いただけます。

![](_page_56_Picture_14.jpeg)

# <span id="page-57-0"></span>**3.2 UEFI BIOS Utility**

BIOS(Basic Input and Output System)とは、マザーボードに接続されたコンポーネント・デバ イスを制御するシステムプログラムです。コンピューターの起動時に最初に起動するプログラム で、記憶装置の構成、オーバークロック設定、電源の管理、起動デバイス設定などのシステムハー ドウェアの設定をすることができます。

本製品にはBIOSに代わるUEFI (Unified Extensible Firmware Interface)が搭載されています。UEFI BIOS Utility では各種パラメーターの調整や各種機能の有効/無効、BIOSイメージの更新などを 行なうことができます。

### **コンピューターの起動時にUEFI BIOS Utilityを起動する**

システムは起動時にPOST (Power On Self Test) と呼ばれる起動時の自己診断テストを実行 します。このPOST中に<F2>または<Delete>を押すことでUEFI BIOS Utility を起動すること ができます。

![](_page_57_Picture_5.jpeg)

- 設定を変更した後システムが不安定になる場合は、デフォルト設定をロードしてくだ さい。デフォルト設定に戻すには、<F5>を押すか Exitメニューの「**Load Optimized Defaults**」を実行します。
- 設定を変更した後システムが起動しなくなった場合は、CMOSクリアを実行しUEFI BIOS Utility設定をリセットしてください。
- UEFI BIOS UtilityはBluetooth デバイスには対応しておりません。

### **メニュー画面**

UEFI BIOS Utilityには、**EZ Mode** と**Advanced Mode** の2つのモードがあります。モードの切り替 えは<**F7**>を押すか、画面右下の「**Advanced Mode(F7)**」/「**EZ Mode(F7)**」ボタンを押すことで簡 単に切り替えることができます。

# <span id="page-58-0"></span>**3.3 ASUS EZ Flash 3 Utility**

ASUS EZ Flash 3 Utility は、OSベースのユーティリティを起動することなくUEFI BIOSを短時間で 更新することができます。

![](_page_58_Picture_2.jpeg)

安全性及び信頼性を確保するため、**Load Optimized Defaults** を実行しUEFI BIOSの設定を 初期設定値に戻してから更新を行なってください。

### **UEFI BIOSを更新する:**

![](_page_58_Picture_5.jpeg)

- 安全性及び信頼性を確保するため、FAT32/16ファイルシステムをもつシングルパーティ ションのUSBメモリーなどをご使用ください。
	- UEFI BIOSの更新中にシステムのシャットダウンやリセットを行わないでください。UEFI BIOSが破損、損傷しシステムを起動することができなくなる恐れがあります。UEFI BIOS の更新に伴う不具合、動作不良、破損等に関しましては保証の対象外となります。
- 1. BIOSイメージファイルを保存したUSBメモリーをシステムにセットします。
- 2. UEFI BIOS UtilityのAdvanced Mode を起動し、Tool メニューから「**ASUS EZ Flash 3 Utility**」を起動します。
- 3. DriveフィールドでBIOSイメージファイルが保存されているUSBメモリーを選択し<Enter> を押します。
- 4. Folderフィールドで更新に使用するBIOSイメージファイルを選択し<Enter>を押します。
- 5. 読み込まれたBIOSメージファイルが正しいことを確認し、UEFI BIOSの更新を開始しま す。
- 6. UEFI BIOSの更新が完了したら、「**OK**」ボタンを押してシステムを再起動します。

# <span id="page-59-0"></span>**3.4 ASUS CrashFree BIOS 3**

ASUS CrashFree BIOS 3 はUEFI BIOSを復旧することができるツールです。更新時などに破損した UFFI BIOSをUSBメモリーを使用して復旧することができます。

![](_page_59_Picture_2.jpeg)

• 本機能を使用する前にUSBメモリーに保存したBIOSメージファイルの名前を「**TGZ490P. CAP**」に変更してください。

### **UEFI BIOSを復旧する**

手順

- 1. BIOSイメージファイルを保存したUSBメモリーをシステムにセットします。
- 2. システムの電源をオンにします。
- 3. USBメモリーのBIOSイメージファイルが検出されると、BIOSイメージファイルを読み込み 自動的にUEFI BIOSの復旧を開始します。
- 4. UEFI BIOSの復旧が完了したら、UEFI BIOS UtilityでLoad Optimized Defaults を実行して 設定を初期設定値に戻します。

![](_page_59_Picture_10.jpeg)

UEFI BIOSの更新中にシステムのシャットダウンやリセットを行わないでください。UEFI BIOS が破損、損傷しシステムを起動することができなくなる恐れがあります。UEFI BIOSの更新に 伴う不具合、動作不良、破損等に関しましては保証の対象外となります。

# <span id="page-60-0"></span>**3.5 RAID**

本製品は、Intel® Rapid Storage TechnologyによるRAID (Redundant Array of Inexpensive Disks) レベル 0、1、5、10 をサポートしています。

![](_page_60_Picture_2.jpeg)

RAIDの設定については、RAID設定マニュアルをご覧ください。 各言語のRAID設定マニュアルは弊社Webサイトからダウンロ ードしてご覧いただけます。

![](_page_60_Picture_4.jpeg)

### **RAID定義**

### **RAID 0 (データストライピング):**

SATAストレージデバイスに対しパラレル方式でデータを読み/書きします。それぞれのSATAスト レージデバイスの役割はシングルドライブと同じですが、転送率はアレイに参加している台数倍 に上り、データへのアクセス速度を向上させます。セットアップには、最低2台のSATAストレージ デバイス(同じモデル、同容量)が必要です。

### **RAID 1 (データミラーリング):**

1台目のドライブから、2台目のドライブに、同じデータイメージをコピーし保存します。ドライブ が1台破損しても、ディスクアレイマネジメントソフトウェアが、アプリケーションを正常なドライ ブに移動することによって、完全なコピーとして残ります。システム全体のデータプロテクション とフォールト・トレランスを向上させます。セットアップには、最低2台の新しいSATAストレージ デバイス、または、既存のドライブと新しいドライブが必要です。既存のドライブを使う場合、新 しいドライブは既存のものと同じサイズかそれ以上である必要があります。

### **RAID 5 (パリティ付きストライピング) :**

3台以上のSATAストレージデバイス間のデータと パリティ情報をストライピングします。利点 は、SATAストレージデバイス のパフォーマンスの向上、フォールト・トレランス、記憶容量の増 加です。データのやり取り、相関的なデータベースのアプリケーション、企業内のリソース作成な ど、ビジネスにおけるシステムの構築に最適です。セットアップには最低3台の同じSATAストレ ージデバイスが必要です。

### **RAID 10 (ミラーリング + ストライピング):**

データストライピングとデータミラーリングをパリティ (冗長データ) なしで結合したもの。RAID 0とRAID1構成のすべての利点が得られます。セットアップには、最低4台のSATAストレージデバ イスが必要です。

<span id="page-62-0"></span>![](_page_62_Picture_0.jpeg)

# **特記事項 FCC Compliance Information**

Responsible Party: Asus Computer International Address: 48720 Kato Rd., Fremont, CA 94538, USA Phone / Fax No: (510)739-3777 / (510)608-4555

This device complies with part 15 of the FCC Rules. Operation is subject to the following two conditions: (1) This device may not cause harmful interference, and (2) this device must accept any interference received, including interference that may cause undesired operation.

This equipment has been tested and found to comply with the limits for a Class B digital device, pursuant to part 15 of the FCC Rules. These limits are designed to provide reasonable protection against harmful interference in a residential installation. This equipment generates, uses and can radiate radio frequency energy and, if not installed and used in accordance with the instructions, may cause harmful interference to radio communications. However, there is no guarantee that interference will not occur in a particular installation. If this equipment does cause harmful interference to radio or television reception, which can be determined by turning the equipment off and on, the user is encouraged to try to correct the interference by one or more of the following measures:

- Reorient or relocate the receiving antenna.
- Increase the separation between the equipment and receiver.
- Connect the equipment into an outlet on a circuit different from that to which the receiver is connected.
- Consult the dealer or an experienced radio/TV technician for help.

# **Compliance Statement of Innovation, Science and Economic Development Canada (ISED)**

This device complies with Innovation, Science and Economic Development Canada licence exempt RSS standard(s). Operation is subject to the following two conditions: (1) this device may not cause interference, and (2) this device must accept any interference, including interference that may cause undesired operation of the device.

CAN ICES-3(B)/NMB-3(B)

# **Déclaration de conformité de Innovation, Sciences et Développement économique Canada (ISED)**

Le présent appareil est conforme aux CNR d'Innovation, Sciences et Développement économique Canada applicables aux appareils radio exempts de licence. L'exploitation est autorisée aux deux conditions suivantes : (1) l'appareil ne doit pas produire de brouillage, et (2) l'utilisateur de l'appareil doit accepter tout brouillage radioélectrique subi, même si le brouillage est susceptible d'en compromettre le fonctionnement.

CAN ICES-3(B)/NMB-3(B)

# **VCCI: Japan Compliance Statement**

# **Class B ITE**

この装置は、クラスB情報技術装置です。この装置は、家庭環境で使用することを目 的としていますが、この装置がラジオやテレビジョン受信機に近接して使用されると、 受信障害を引き起こすことがあります。

取扱説明書に従って正しい取り扱いをして下さい。

 $VCC I - B$ 

# **KC: Korea Warning Statement**

B급 기기 (가정용 방송통신기자재) 이 기기는 가정용(B급) 전자파적합기기로서 주로 가정에서 사용하는 것을 목적으로 하며, 모든 지역에서 사용할 수 있습니다.

# **Google™ License Terms**

### **Copyright© 2020 Google Inc. All Rights Reserved.**

Licensed under the Apache License, Version 2.0 (the "License"); you may not use this file except in compliance with the License. You may obtain a copy of the License at:

### http://www.apache.org/licenses/LICENSE-2.0

Unless required by applicable law or agreed to in writing, software distributed under the License is distributed on an "AS IS" BASIS, WITHOUT WARRANTIES OR CONDITIONS OF ANY KIND, either express or implied.

See the License for the specific language governing permissions and limitations under the License.

# **Declaration of compliance for product environmental regulation**

ASUS follows the green design concept to design and manufacture our products, and makes sure that each stage of the product life cycle of ASUS product is in line with global environmental regulations. In addition, ASUS disclose the relevant information based on regulation requirements.

Please refer to http://csr.asus.com/Compliance.htm for information disclosure based on regulation requirements ASUS is complied with:

### **EU REACH and Article 33**

Complying with the REACH (Registration, Evaluation, Authorisation, and Restriction of Chemicals) regulatory framework, we published the chemical substances in our products at ASUS REACH website at http://csr.asus.com/english/REACH.htm.

### **EU RoHS**

This product complies with the EU RoHS Directive. For more details, see http://csr.asus.com/english/article.aspx?id=35

### **India RoHS**

This product complies with the "India E-Waste (Management) Rules, 2016" and prohibits use of lead, mercury, hexavalent chromium, polybrominated biphenyls (PBBs) and polybrominated diphenyl ethers (PBDEs) in concentrations exceeding 0.1% by weight in homogenous materials and 0.01% by weight in homogenous materials for cadmium, except for the exemptions listed in Schedule II of the Rule.

### **Vietnam RoHS**

ASUS products sold in Vietnam, on or after September 23, 2011,meet the requirements of the Vietnam Circular 30/2011/TT-BCT.

Các sản phẩm ASUS bán tại Việt Nam, vào ngày 23 tháng 9 năm2011 trở về sau, đều phải đáp ứng các yêu cầu của Thông tư 30/2011/TT-BCT của Việt Nam.

### **Turkey RoHS**

AEEE Yönetmeliğine Uygundur

# **ASUS Recycling/Takeback Services**

ASUS recycling and takeback programs come from our commitment to the highest standards for protecting our environment. We believe in providing solutions for you to be able to responsibly recycle our products, batteries, other components as well as the packaging materials. Please go to http://csr.asus.com/english/Takeback.htm for detailed recycling information in different regions.

![](_page_65_Picture_2.jpeg)

DO NOT throw the motherboard in municipal waste. This product has been designed to enable proper reuse of parts and recycling. This symbol of the crossed out wheeled bin indicates that the product (electrical and electronic equipment) should not be placed in municipal waste. Check local regulations for disposal of electronic products.

![](_page_65_Picture_4.jpeg)

DO NOT throw the mercury-containing button cell battery in municipal waste. This symbol of the crossed out wheeled bin indicates that the battery should not be placed in municipal waste.

# **Regional notice for California**

![](_page_65_Picture_7.jpeg)

Cancer and Reproductive Harm www.P65Warnings.ca.gov

**English** ASUSTeK Computer Inc. hereby declares that this device is in compliance with the essential requirements and other relevant provisions of related Directives. Full text of EU declaration of conformity is available at: www.asus.com/support

**Français** AsusTek Computer Inc. déclare par la présente que cet appareil est conforme aux critères essentiels et autres clauses pertinentes des directives concernées. La déclaration de conformité de l'UE peut être téléchargée à partir du site Internet suivant : www.asus.com/support

**Deutsch** ASUSTeK Computer Inc. erklärt hiermit, dass dieses Gerät mit den wesentlichen Anforderungen und anderen relevanten Bestimmungen der zugehörigen Richtlinien übereinstimmt. Der gesamte Text der EU-Konformitätserklärung ist verfügbar unter: www.asus.com/support

**Italiano** ASUSTeK Computer Inc. con la presente dichiara che questo dispositivo è conforme ai requisiti essenziali e alle altre disposizioni pertinenti con le direttive correlate. Il testo completo della dichiarazione di conformità UE è disponibile all'indirizzo: www.asus.com/support

**Русский** Компания ASUS заявляет, что это устройство соответствует основным требованиям и другим соответствующим условиям соответствующих директив. Подробную информацию, пожалуйста, смотрите на www.asus.com/support

**Български** С настоящото ASUSTeK Computer Inc. декларира, че това устройство е в съответствие със съществените изисквания и другите приложими постановления на свързаните директиви. Пълният текст на декларацията за съответствие на ЕС е достъпна на адрес: www.asus.com/support

**Hrvatski** ASUSTeK Computer Inc. ovim izjavljuje da je ovaj uređaj sukladan s bitnim zahtjevima i ostalim odgovarajućim odredbama vezanih direktiva. Cijeli tekst EU izjave o sukladnosti dostupan je na: www.asus.com/support

**Čeština** Společnost ASUSTeK Computer Inc. tímto prohlašuje, že toto zařízení splňuje základní požadavky a další příslušná ustanovení souvisejících směrnic. Plné znění prohlášení o shodě EU je k dispozici na adrese: www.asus.com/support

**Dansk** ASUSTeK Computer Inc. erklærer hermed, at denne enhed er i overensstemmelse med hovedkravene og andre relevante bestemmelser i de relaterede direktiver. Hele EU-overensstemmelseserklæringen kan findes på: www.asus.com/support

**Nederlands** ASUSTeK Computer Inc. verklaart hierbij dat dit apparaat voldoet aan de essentiële vereisten en andere relevante bepalingen van de verwante richtlijnen. De volledige tekst van de EU-verklaring van conformiteit is beschikbaar op: www.asus.com/support

**Eesti** Käesolevaga kinnitab ASUSTeK Computer Inc, et see seade vastab asjakohaste direktiivide oluliste nõuetele ja teistele asjassepuutuvatele sätetele. EL vastavusdeklaratsiooni täielik tekst on saadaval järgmisel aadressil: www.asus.com/support

**Suomi** ASUSTeK Computer Inc. ilmoittaa täten, että tämä laite on asiaankuuluvien direktiivien olennaisten vaatimusten ja muiden tätä koskevien säädösten mukainen. EU-yhdenmukaisuusilmoituksen koko teksti on luettavissa osoitteessa: www.asus.com/support

**Ελληνικά** Με το παρόν, η AsusTek Computer Inc. δηλώνει ότι αυτή η συσκευή συμμορφώνεται με τις θεμελιώδεις απαιτήσεις και άλλες σχετικές διατάξεις των Οδηγιών της ΕΕ. Το πλήρες κείμενο της δήλωσης συμβατότητας είναι διαθέσιμο στη διεύθυνση: www.asus.com/support

**Magyar** Az ASUSTeK Computer Inc. ezennel kijelenti, hogy ez az eszköz megfelel a kapcsolódó Irányelvek lényeges követelményeinek és egyéb vonatkozó rendelkezéseinek. Az EU megfelelőségi nyilatkozat teljes szövege innen letölthető: www.asus.com/support

**Latviski** ASUSTeK Computer Inc. ar šo paziņo, ka šī ierīce atbilst saistīto Direktīvu būtiskajām prasībām un citiem citiem saistošajiem nosacījumiem. Pilns ES atbilstības paziņojuma teksts pieejams šeit: www.asus.com

Lietuvių "ASUSTeK Computer Inc." šiuo tvirtina, kad šis įrenginys atitinka pagrindinius reikalavimus ir kitas svarbias susijusių direktyvų nuostatas. Visą ES atitikties deklaracijos tekstą galima rasti: www.asus.com/support

**Norsk** ASUSTeK Computer Inc. erklærer herved at denne enheten er i samsvar med hovedsaklige krav og andre relevante forskrifter i relaterte direktiver. Fullstendig tekst for EU-samsvarserklæringen finnes på: www.asus.com/support

**Polski** Firma ASUSTeK Computer Inc. niniejszym oświadcza, że urządzenie to jest zgodne z zasadniczymi wymogami i innymi właściwymi postanowieniami powiązanych dyrektyw. Pełny tekst deklaracji zgodności UE jest dostępny pod adresem: www.asus.com/support

**Português** A ASUSTeK Computer Inc. declara que este dispositivo está em conformidade com os requisitos essenciais e outras disposições relevantes das Diretivas relacionadas. Texto integral da declaração da UE disponível em: www.asus.com/support

**Română** ASUSTeK Computer Inc. declară că acest dispozitiv se conformează cerintelor esentiale și altor prevederi relevante ale directivelor conexe. Textul complet al declarației de conformitate a Uniunii Europene se găsește la: www.asus.com/support

**Srpski** ASUSTeK Computer Inc. ovim izjavljuje da je ovaj uređaj u saglasnosti sa osnovnim zahtevima i drugim relevantnim odredbama povezanih Direktiva. Pun tekst EU deklaracije o usaglašenosti je dostupan da adresi: www.asus.com/support

**Slovensky** Spoločnosť ASUSTeK Computer Inc. týmto vyhlasuje, že toto zariadenie vyhovuje základným požiadavkám a ostatým príslušným ustanoveniam príslušných smerníc. Celý text vyhlásenia o zhode pre štáty EÚ je dostupný na adrese: www.asus.com/support

**Slovenščina** ASUSTeK Computer Inc. izjavlja, da je ta naprava skladna z bistvenimi zahtevami in drugimi ustreznimi določbami povezanih direktiv. Celotno besedilo EU-izjave o skladnosti je na voljo na spletnem mestu: www.asus.com/support

**Español** Por la presente, ASUSTeK Computer Inc. declara que este

dispositivo cumple los requisitos básicos y otras disposiciones pertinentes de las directivas relacionadas. El texto completo de la declaración de la UE de conformidad está disponible en: www.asus.com/support

**Svenska** ASUSTeK Computer Inc. förklarar härmed att denna enhet överensstämmer med de grundläggande kraven och andra relevanta föreskrifter i relaterade direktiv. Fulltext av EU-försäkran om

överensstämmelse finns på: www.asus.com/support **Українська** ASUSTeK Computer Inc. заявляє, що цей пристрій відповідає

основним вимогам та іншим відповідним положенням відповідних Директив. Повний текст декларації відповідності стандартам ЄС доступний на: www.asus.com/support

**Türkçe** AsusTek Computer Inc., bu aygıtın temel gereksinimlerle ve ilişkili Yönergelerin diğer ilgili koşullarıyla uyumlu olduğunu beyan eder. AB uygunluk bildiriminin tam metni şu adreste bulunabilir: www.asus.com/support

**Bosanski** ASUSTeK Computer Inc. ovim izjavljuje da je ovaj uređaj usklađen sa bitnim zahtjevima i ostalim odgovarajućim odredbama vezanih direktiva. Cijeli tekst EU izjave o usklađenosti dostupan je na: www.asus.com/support **日本語** 本製品は、EU指令の基本要件およびその他の関連規定に適 合しています。本製品に関連する適合宣言書は、www.asus.com/ support でご確認ください。

# <span id="page-67-0"></span>**ASUSコンタクトインフォメーション**

# **ASUSTeK COMPUTER INC.**

ファックス (代表):<br>Webサイト:

住所: 1F., No. 15, Lide Rd., Beitou Dist., Taipei City 112, Taiwan +886-2-2894-3447<br>+886-2-2890-7798 https://www.asus.com

# **テクニカルサポート**

電話: +86-21-38429911<br>オンラインサポート: https://www.asus https://www.asus.com/support/

# **お問い合わせ**

本製品の日本におけるサポートは販売代理店が提供しております。製品ご購入後のお問い合わ せについては、製品の外箱に貼付された「製品保証シール」をご確認の上、販売代理店のお問い 合わせ窓口へお問い合わせください。

お電話でテクニカルサポートにお問い合わせをいただく際、ご不明な点や問題を迅速に解決す るため【製品名】【シリアル番号 】のご用意をお願いいたします。

ASUSが提供するサービスについてのお問い合わせは、ASUSオフィシャルページのサポートペー ジからお問い合わせください。 https://www.asus.com/jp/support/